#### **BAB IV**

#### **PERANCANGAN DAN IMPLEMENTASI SISTEM**

#### **4.1 Gambaran Sistem Yang Berjalan**

Pada tahap ini penulis melakukan analisis pada proses bisnis yang berjalan di *Guitar Freak School* Bandar Lampung. Dari hasil analisis, diketahui bahwa proses bisnis di *Guitar Freak School* ini belum memiliki unsur yang menjadi acuan tolak ukur tingkat kualitas pelayanan terhadap *customer* untuk diterapkan pada proses bisnis yang berjalan. Sehingga masih menghambat pihak manajemen *Guitar Freak School* dalam melakukan evaluasi kinerja karyawan dan seluruh aspek pelayanan yang diberikan kepada *customer.*

#### **4.2 Gambaran Umum Sistem Yang Diusulkan**

Pada tahap ini, setelah penulis menganalisis proses bisnis yang belum memiliki sistem informasi yang diterapkan *Guitar Freak School* Bandar Lampung, maka penulis mencoba mengusulkan suatu rancangan sistem informasi indeks kepuasan pelanggan berbasis website dengan harapan sistem yang di usulkan ini dapat membantu pihak *Guitar Freak School* Bandar Lampung, terutama dalam hal meningkatkan kualitas pelayanan terhadap *customer* (siswa/wali siswa) .

Dalam perancangan sistem ini penulis akan membangun suatu *website* yang di dalamnya berisi kuesioner yang akan menjadi sarana tolak ukur kualitas pelayanan *Guitar Freak School*, data siswa yang mengikuti ujian, serta informasi nilai hasil ujian siswa *Guitar Freak School* Bandar Lampung. Dengan harapan mampu melengkapi kekurangan yang dimiliki proses bisnis pada *Guitar Freak School* Bandar Lampung dalam meningkatkan serta mempertahankan performa kualitas pelayanan yang diberikan.

#### **4.3 Perancangan Prosedur yang Diusulkan**

Setelah mengetahui kekurangan yang dimiliki pada proses bisnis yang sedang berjalan , maka prosedur sistem yang diusulkan adalah:

1. Admin mengelola laporan hasil kuesioner untuk dievaluasi, mengelola data informasi siswa dalam *database* dan memasukkan nilai hasil ujian siswa.

2. *Customer* (siswa/wali siswa) tidak perlu datang langsung ke *Guitar Freak School* untuk menilai kualitas pelayanan yang diberikan *Guitar Freak School* dengan cara mengisi blanko kuesioner, serta untuk mengetahui informasi nilai hasil ujian *customer* cukup dengan membuka *website Guitar Freak School* Bandar Lampung.

#### **4.4 Pemodelan Sistem yang Diusulkan**

Pemodelan sistem bertujuan untuk menentukan kebutuhan dari sistem yang diusulkan atau dirancang. Sesuai dengan metode pendekatan sistem yang digunakan, maka penggambaran atau pemodelan sistem yang diusulkan akan dipresentasikan menggunakan notasi UML (*Unifield Modeling Language*), meliputi: *Actor*, *Use Case Diagram*, *Use Case Scenario*, *Activity Diagram, Sequence Diagram*, dan *Class Diagram*.

#### **4.4.1 Actor**

*Actor* adalah seseorang atau apa saja (pengguna sistem, sistem lain) yang berhubungan dengan sistem*.* Adapun aktor yang terlibat dalam sistem diantaranya adalah:

- 1. *Customer*
- 2. Admin

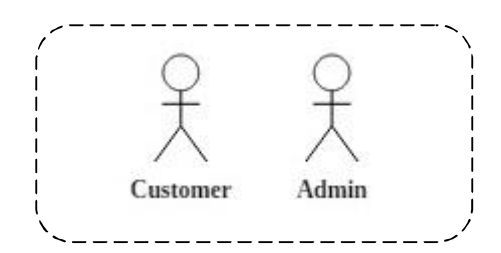

**Gambar 4.1** *Actor Use Case* Sistem yang diusulkan

#### **4.4.2** *Use Case*

Adapun *use case diagram* dari Sistem Informasi Indeks Kepuasan Pelanggan yang diusulkan tersaji dalam gambar yang menjelaskan diagram *usecase* terdiri dari 2 aktor yaitu admin dan *customer. Usecase* ini terdiri dari 6 *Use Case* yang saling terkait yaitu *Use Case Login* , Kelola Data Siswa,

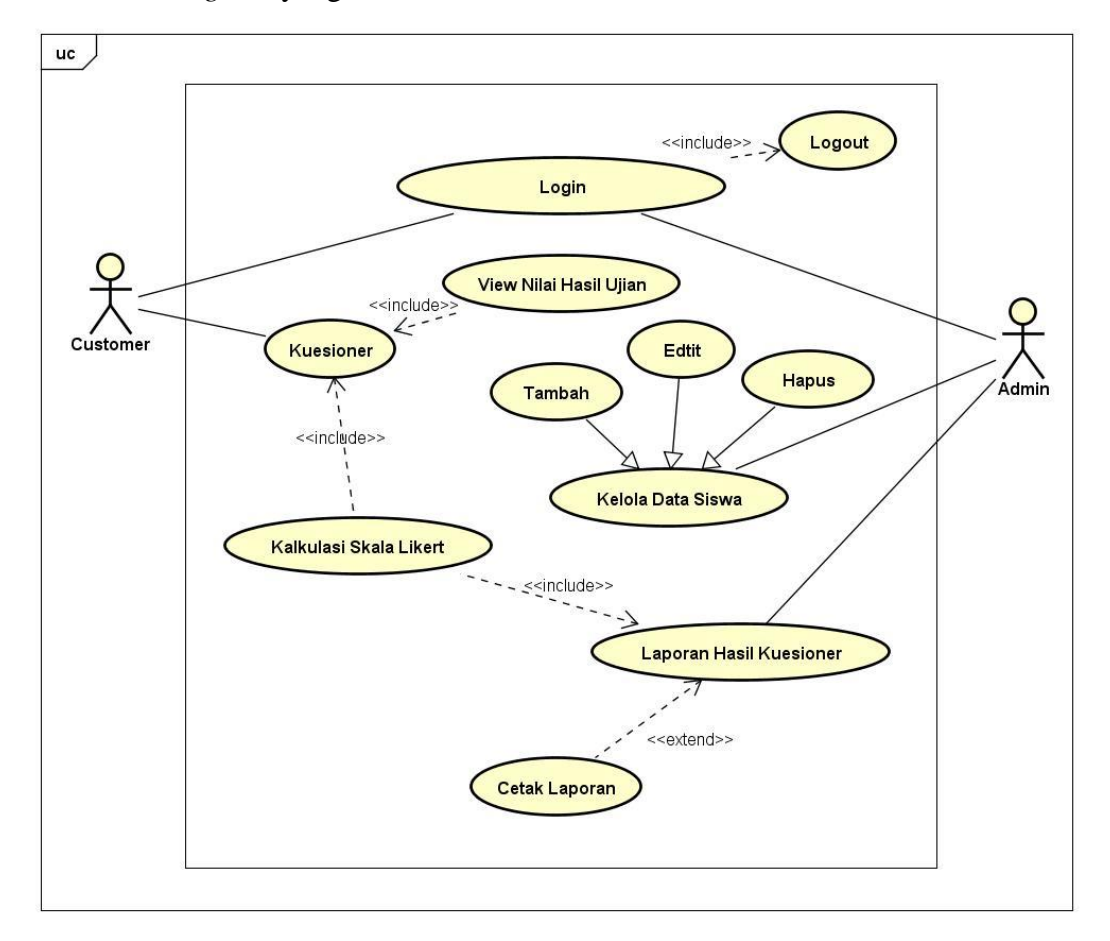

Kuesioner, Kalkulasi Skala Likert, dan Laporan Hasil Kuesioner. Berikut gambar *Use Case Diagram* yang diusulkan :

**Gambar 4.2** *Use Case Diagram* Sistem yang Diusulkan

### **4.4.3 Skenario** *Use Case*

Scenario *use case* mendeskripsikan actor – actor yang melakukan prosedur dalam sistem, serta menjelaskan respon yang ditanggapi oleh sistem tersebut terhadap prosedur yang dilakukan oleh actor. Berikut adalah skenario *Use Case*  yang diusulkan, yaitu :

#### **1.** *Login*

| $UC-01:Login$ |                                                                      |
|---------------|----------------------------------------------------------------------|
| Persyaratan   | Customer dan Admin harus mempunyai user name dan<br><i>password.</i> |
| Aktor utama   | Customer dan Admin                                                   |

**Tabel 4.1** Skenario *Use Case Login*

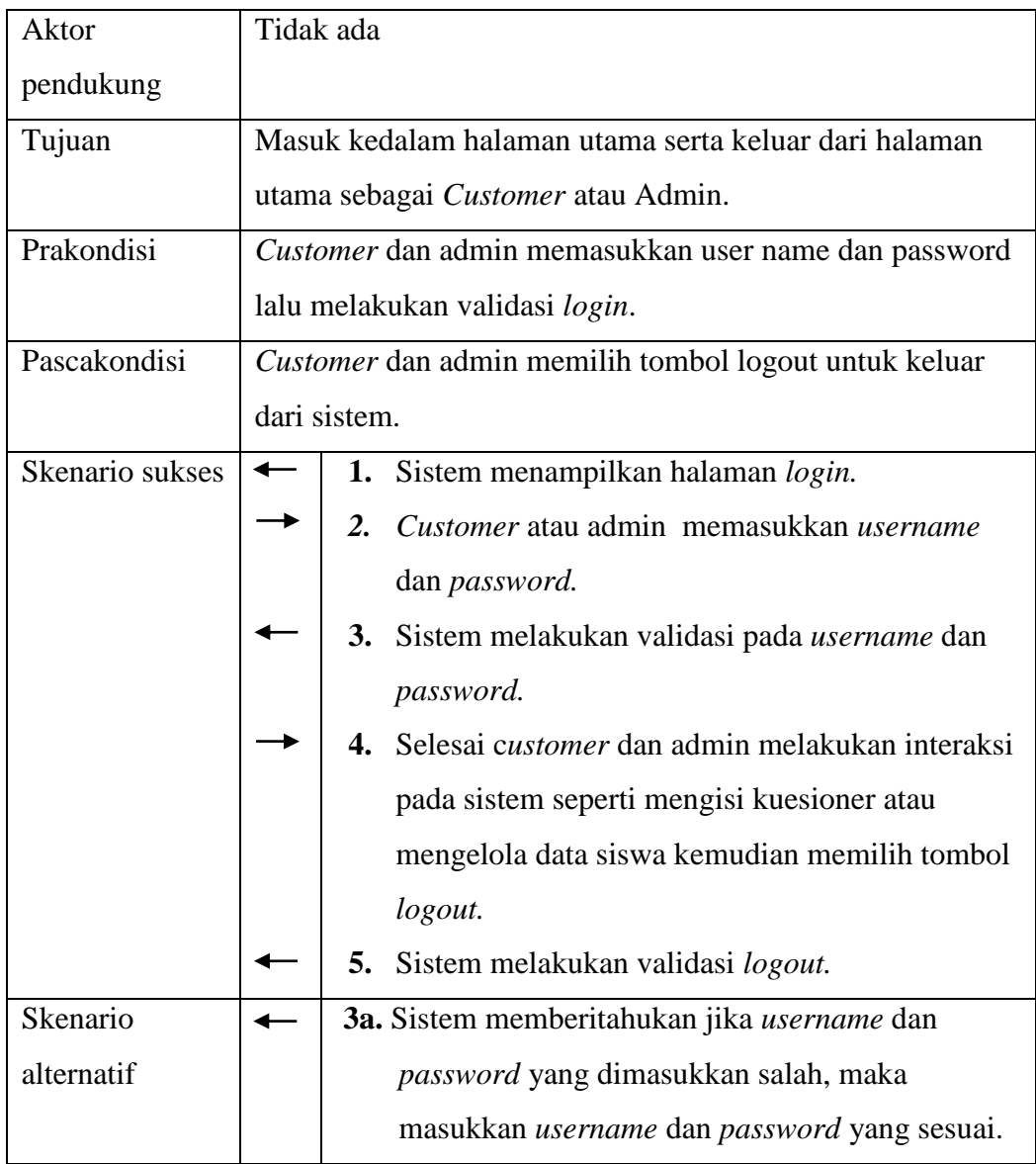

# **2. Kelola Data Siswa**

# **Tabel 4.2** Skenario *Use Case* Kelola Data Siswa

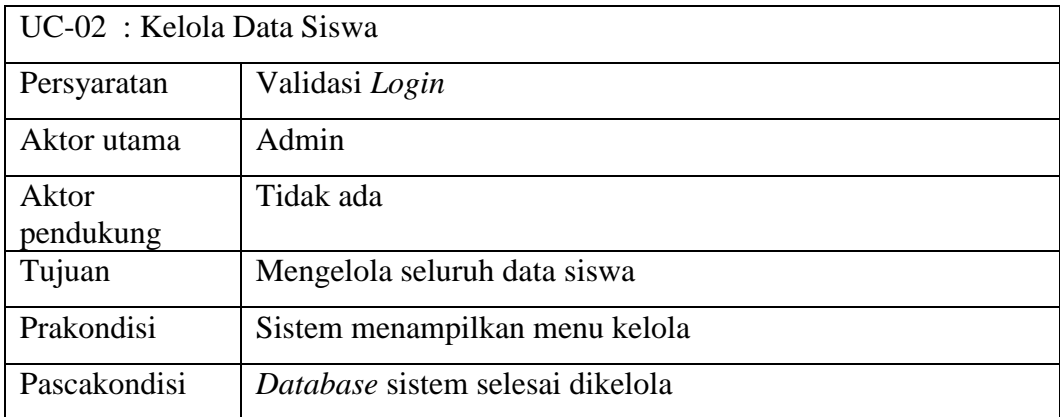

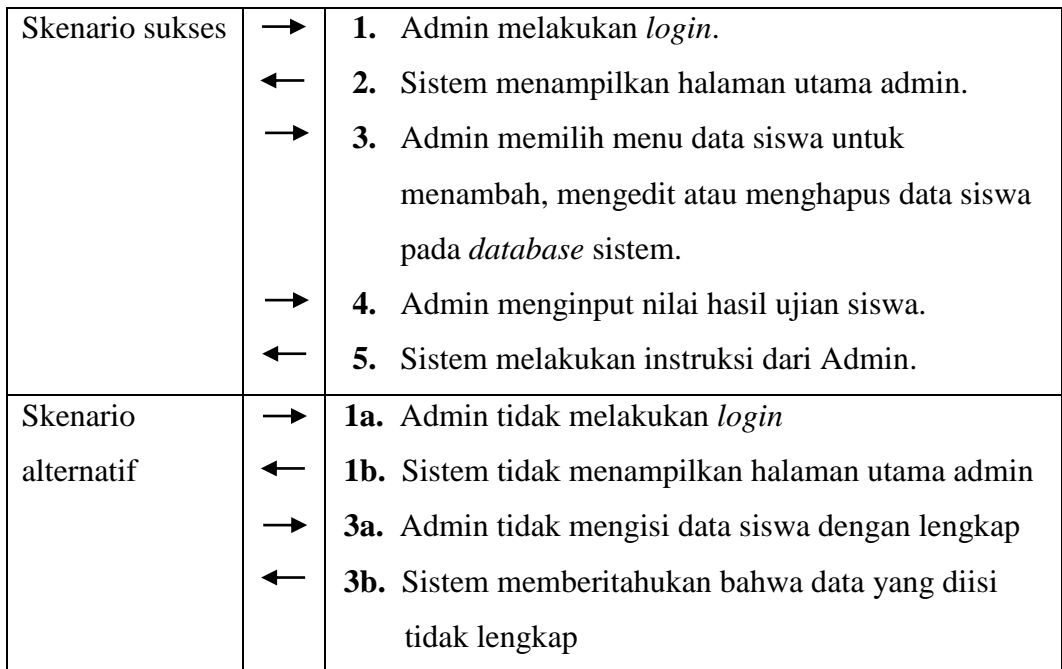

# **3. Kuesioner**

# **Tabel 4.3** Skenario *Use Case* Kuesioner

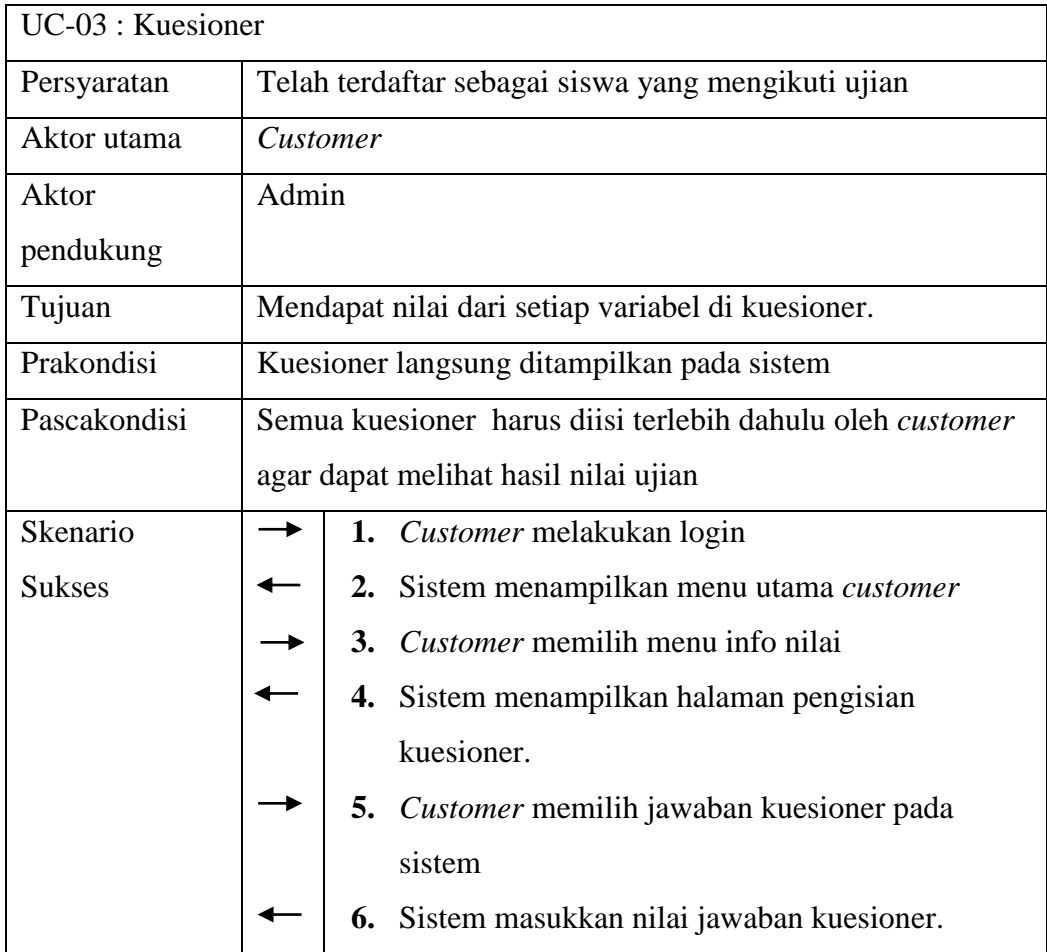

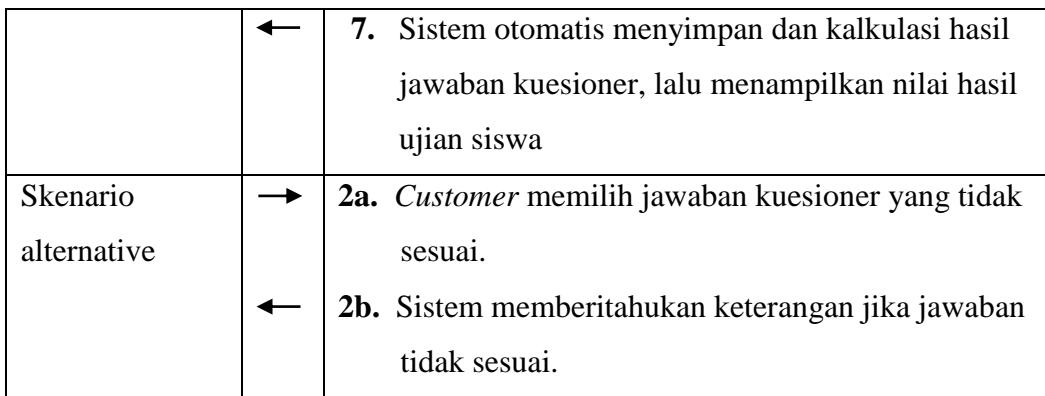

# **4. Kalkulasi Skala** *Likert*

## **Tabel 4.4** Skenario *Use Case* Kalkulasi Skala *Likert*

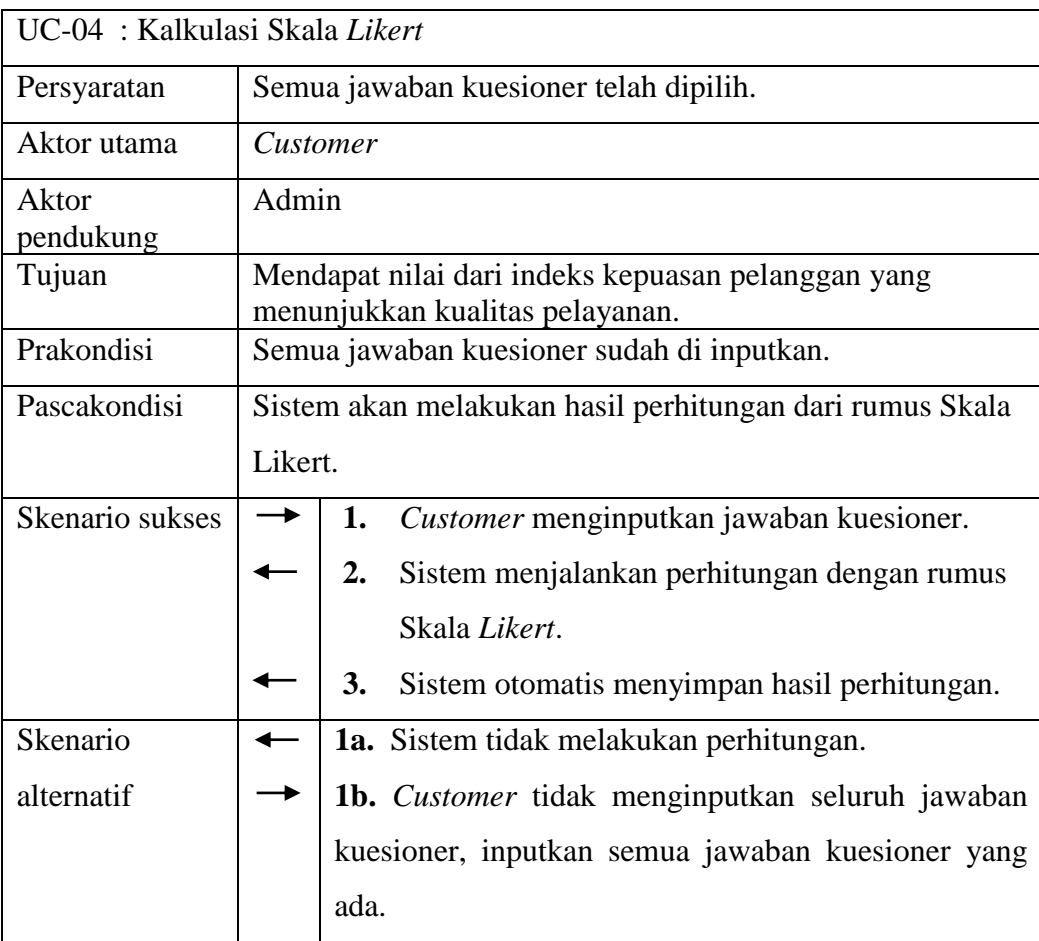

## **5. Laporan Hasil Kuesioner**

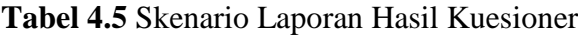

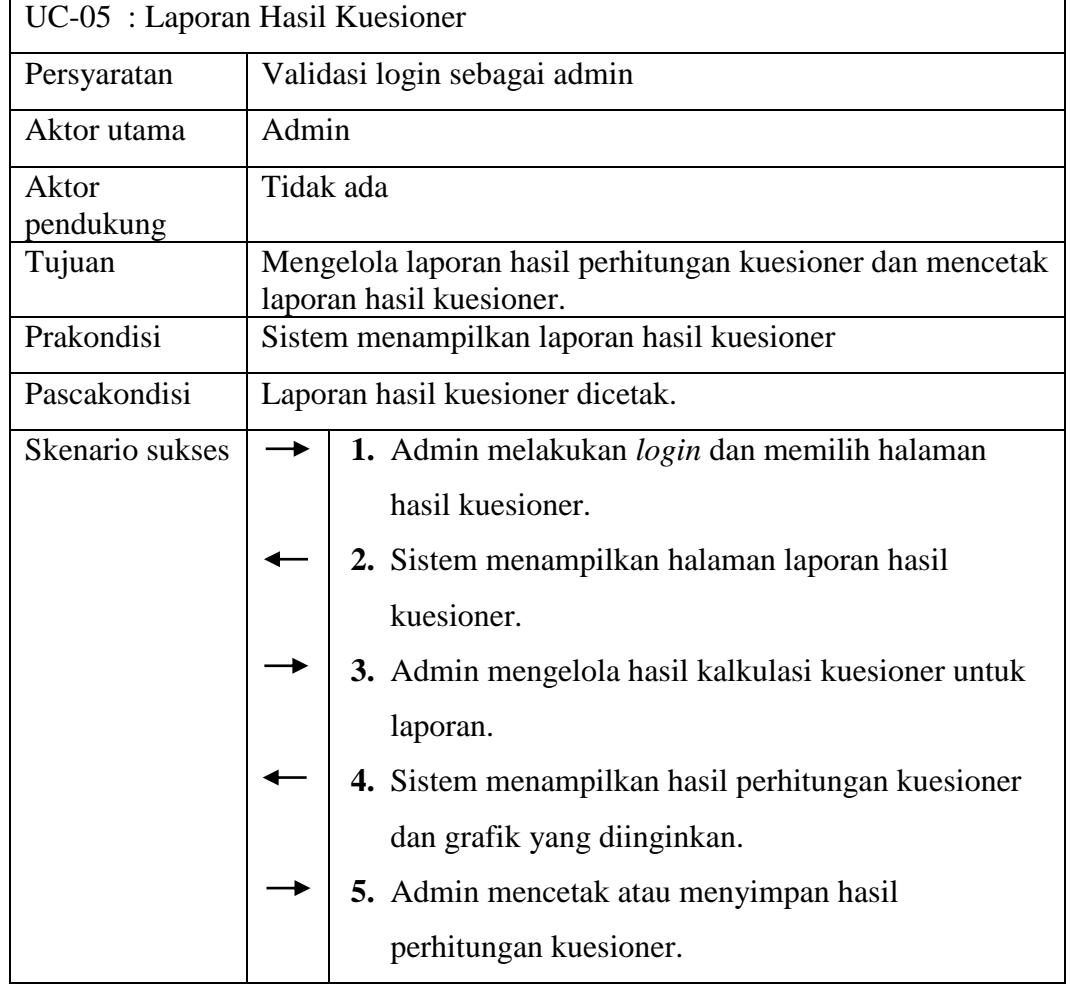

# **4.4.4** *Activity Diagram*

*Activity Diagram* digunakan untuk menggambarkan kegiatan – kegiatan yang ada di dalam suatu sistem. Agar dapat lebih memahami tentang sistem yang dibuat, maka perlu dibuatkan *Activity Diagram* tentang sistem yang akan diusulkan. Adapun *Activity Diagram* yang sedang diusulkan adalah sebagai berikut :

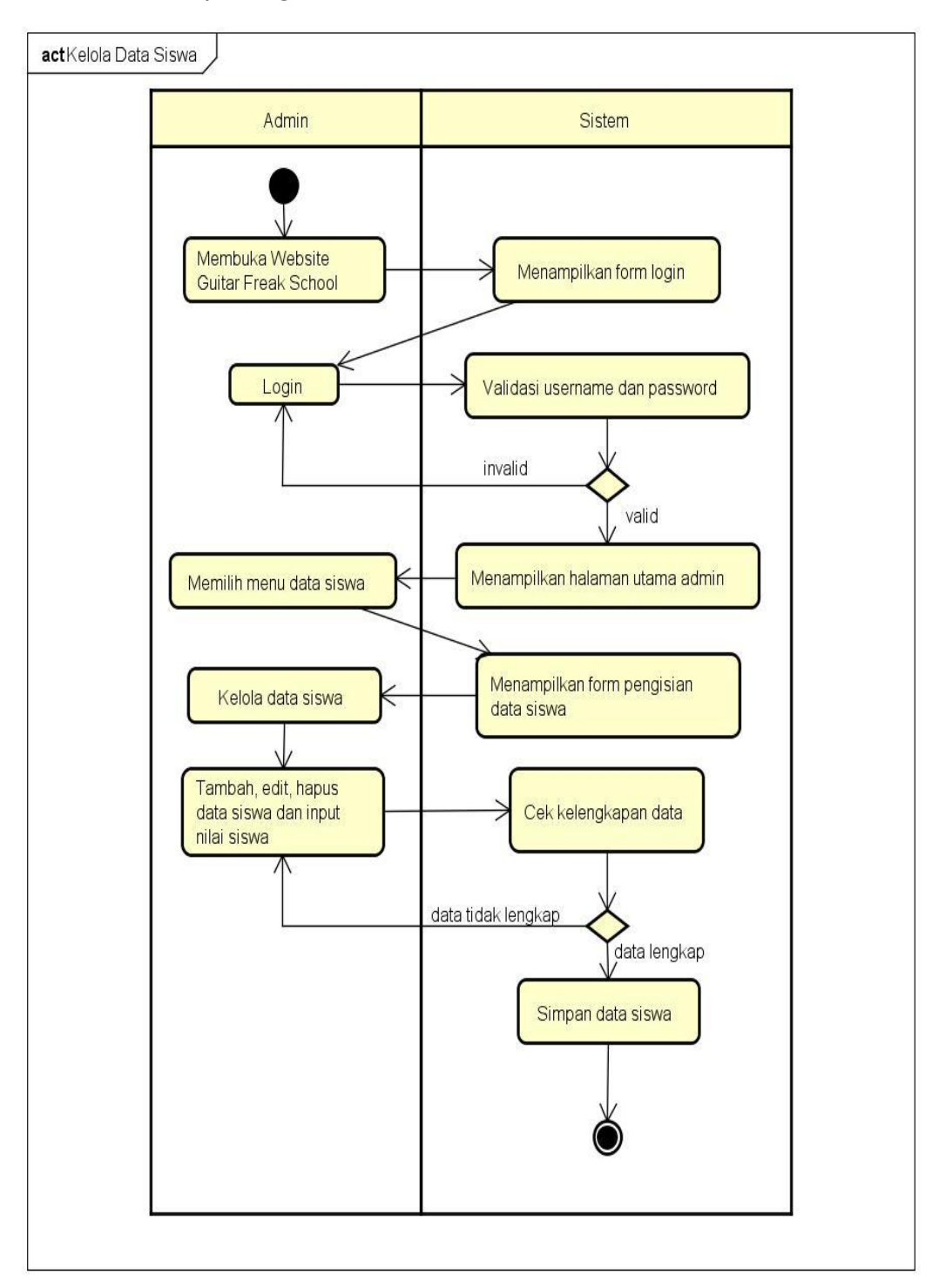

# **1.** *Activity Diagram* **Kelola Data Siswa**

**Gambar 4.3** *Activity Diagram* Kelola Data Siswa

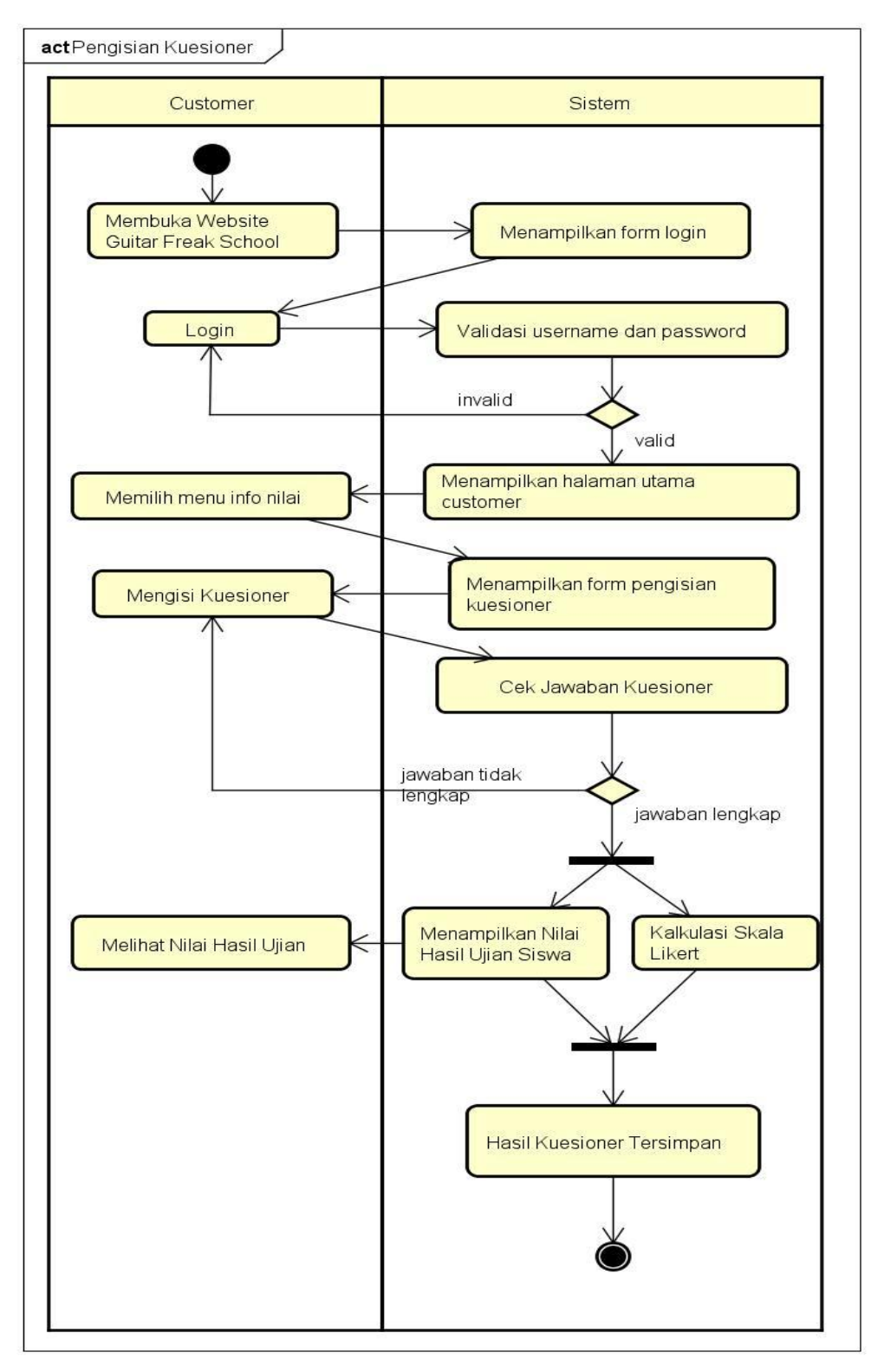

# **2.** *Activity Diagram* **Pengisian Kuesioner**

**Gambar 4.4** *Activity Diagram* Pengisian Kuesioner

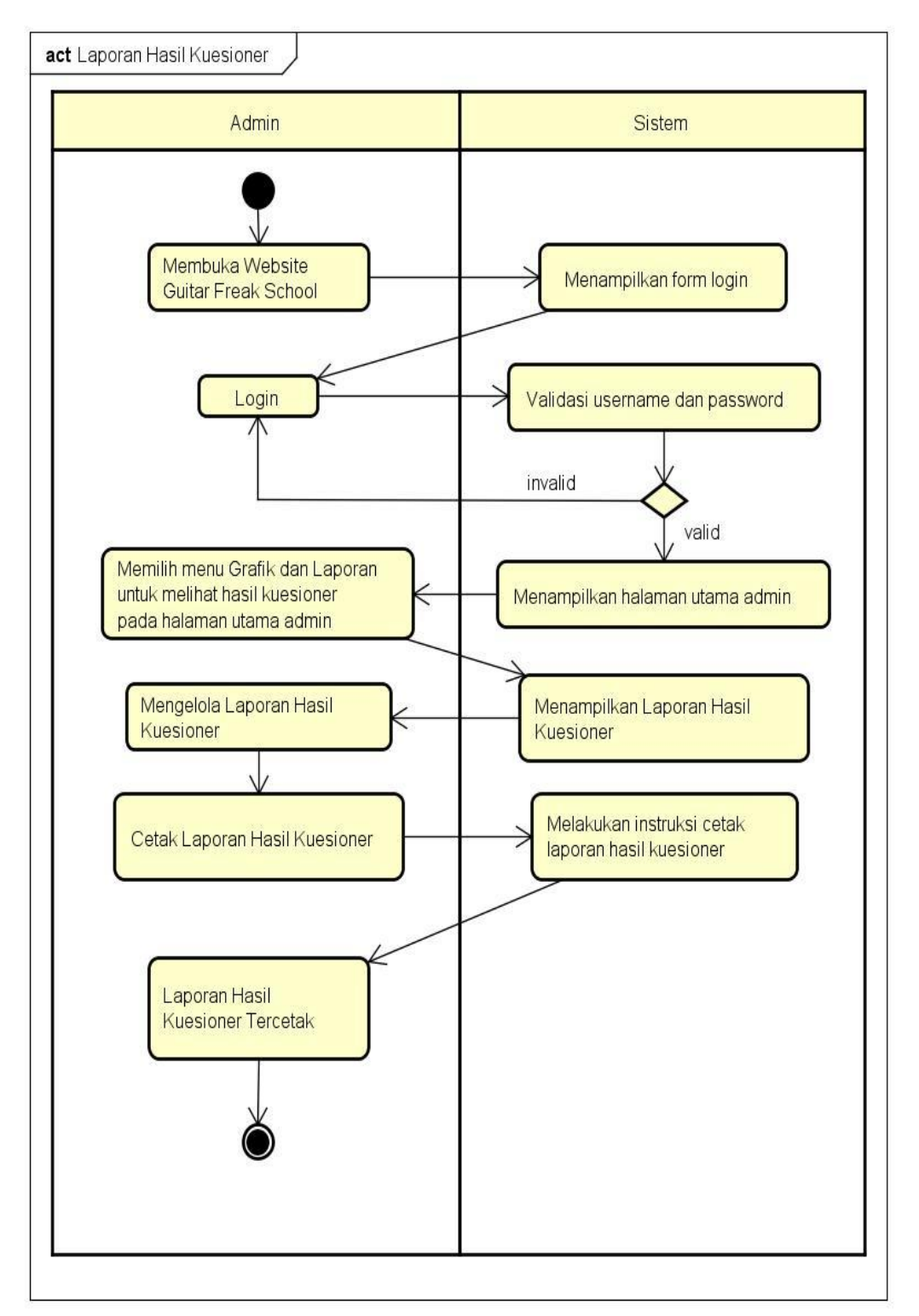

## **3.** *Activity Diagram* **Laporan Hasil Kuesioner**

**Gambar 4.5** *Activity Diagram* Laporan Hasil Kuesioner

#### **4.4.5 S***equence Diagram*

*Sequence diagram* adalah suatu *diagram* yang menggambarkan interaksi antar objek yang mengindikasikan komunikasi diantara obyek-obyek tersebut. *Sequence diagram* menggambarkan interaksi antar objek di dalam dan di sekitar sistem (termasuk pengguna, *display*, dan sebagainya) berupa *message* yang digambarkan terhadap waktu. *Sequence diagram* terdiri atas dimensi vertical (waktu) dan dimensi horizontal (objek-objek yang terkait).

# interaction Kelola Data Siswa Admin Sistem **Database** 1 : membuka website Guitar Freak School 2. memasukkan username dan password 3 : validasi login 4 : username dan password login invalid 5 : username dan password login valid 6 : menampilkan halaman utama admin 7 : memilih menu data siswa 8 : menjalankan instruksi 9 : menampilkan halaman kelola data siswa 10 : mengelola data siswa dan nilai ujian siswa 11 : update data siswa 12 : cek kelengkapan data siswa 13 : data siswa tidak lengkap .<br>14 : data siswa lengkap<br>enyimpan data siswa 16 : data dan nilai ujian siswa tersimpan 17 : logout 18 : logout

## **1.** *Sequence Diagram* **Kelola Data Siswa**

**Gambar 4.6** *Sequence Diagram* Kelola Data Siswa

**Deskripsi** 

Admin melakukan login pada website *Guitar Freak School,* setelah login maka admin dapat melakukan manipulasi data salah dengan menambah, mengedit atau menghapus data siswa, admin juga akan menginput data nilai hasil ujian siswa, Setelah selesai maka sistem akan mengecek kelengkapan data siswa yang

dikelola, jika data belum lengkap sistem tidak bisa menyimpan data dan memberitahukan bahwa data yang diise belum lengkap. Jika data siswa sudah lengkap, maka sistem mengirimkan data tersebut ke database untuk disimpan. Setelah pengelolaan data siswa selesai admin melakukan logout.

Saat *customer* menginput username dan password, maka sistem akan melakukan validasi apakah username dan password yang diinputkan tadi valid dengan yang ada di database. Jika username dan password yang dimasukan tadi valid maka login berhasil, lalu sistem menampilkan halaman utama customer. *Customer* memilih menu pendaftaran ujian untuk mengisikan data siswa yang akan mengikuti ujian,lalu sistem menyimpannya ke dalam database. Setelah pengisian form pendaftaran selesai *customer* melakukan logout.

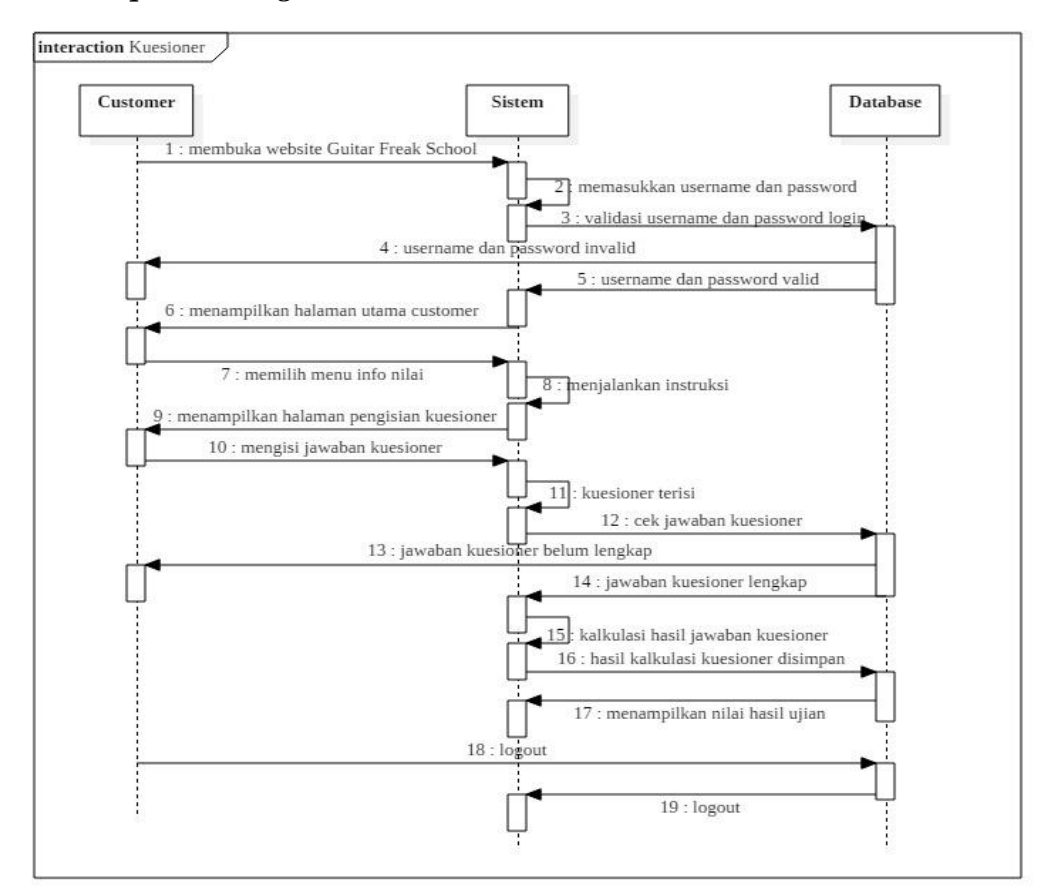

#### 2. *Sequence Diagram* **Kuesioner**

**Gambar 4.7** *Sequence Diagram* Kuesioner

Deskripsi :

Setelah login maka, *customer* memilih menu hasil ujian pada halaman utama website *Guitar Freak School*. Maka secara otomatis sistem menampilkan halaman kuesioner untuk diisi *customer* terlebih dahulu. Setelah *customer*  mengisi kuesioner, sistem mengecek kelengkapan jawaban kuesioner yang diisi *customer,* jika sudah jawaban kuesioner sudah lengkap sistem akan mengirim hasil jawaban kuesioner untuk dikalkulasikan dan disimpan ke dalam *database*. Setelah hasil jawaban kuesioner tersimpan, halaman hasil nilai ujian akan tampil secara otomatis. Kemudian *customer melakukan logout* setelah melihat nilai hasil ujian yang ditampilkan sistem.

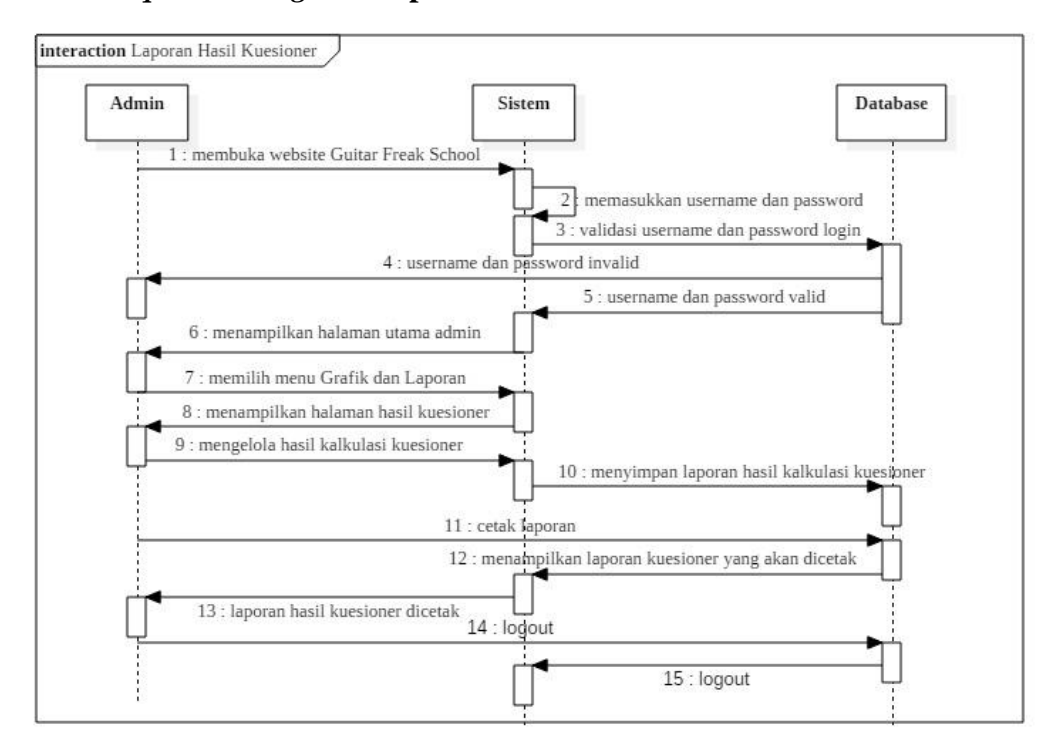

#### 3. *Sequence Diagram* **Laporan Hasil Kuesioner**

### **Gambar 4.8** *Sequence Diagram* Laporan Hasil Kuesioner

Deskripsi :

Setelah melakukan login maka admin dapat mengelola data hasil kuesioner yang sudah dikalkulasi dan disimpan dalam *database*, dengan cara memilih menu Grafik dan Laporan. Setelah sistem menampilkan halaman laporan hasil kuesioner, admin mengelola laporan tersebut dan memberikan instruksi kepada

sistem jika laporan hasil kuesioner ingin dicetak. Kemudian admin melakukan *logout* pada sistem.

#### **4.4.6** *Class Diagram*

*Class Diagram* adalah sebuah spesifikasi yang jika diinstansiasi akan menghasilkan sebuah objek dan merupakan inti dari pengembangan dan desain berorientasi objek. *Class Diagram* menggambarkan keadaan (atribut/properti) suatu sistem, sekaligus menawarkan layanan untuk memanipulasi keadaan tersebut (metoda/fungsi).

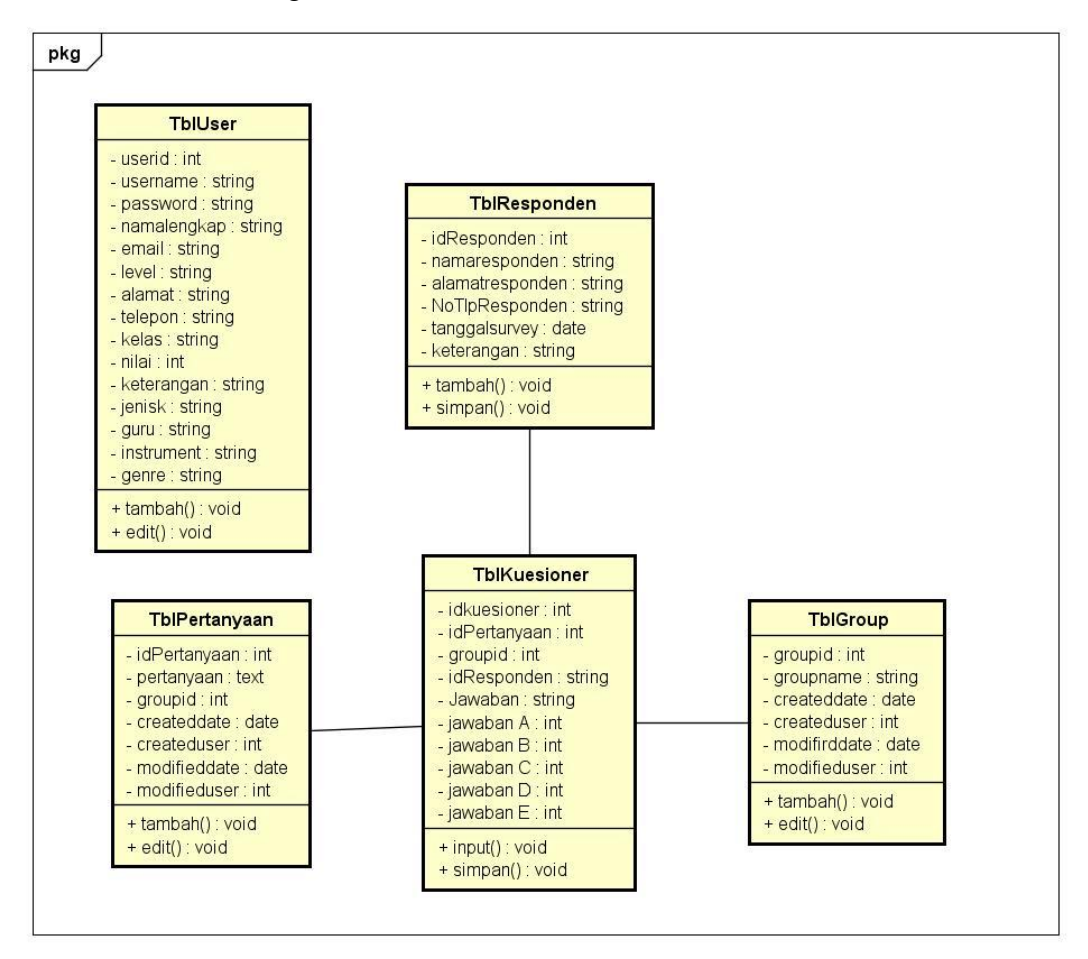

**Gambar 4.9** *Class Diagram*

Gambar 4.9 menjelaskan diagram yang menhubungkan kelas-kelas yang ada di dalam sistem yang akan dirancang. Pada sistem ini terdapat kelas user, responden, kuesioner, pertanyaan, dan *group.* Berikut spesifikasi *field* dibuat berdasarkan DBMS yang akan digunakan dalam membangun suatu sistem. Spesifikasi tabeltabel pada perancangan sistem informasi indeks kepuasan pelanggan pada *Guitar* 

*Freak School* Bandar Lampung, dijelaskan pada tabel 4.6, tabel 4.7, tabel 4.8, tabel 4.9 dan tabel 4.10 :

- 1. Nama Tabel : TblUser
	- *Primary key* : userId

*Foreign key* : username

**Tabel 4.6** Spesifikasi *Field* Tabel *User*

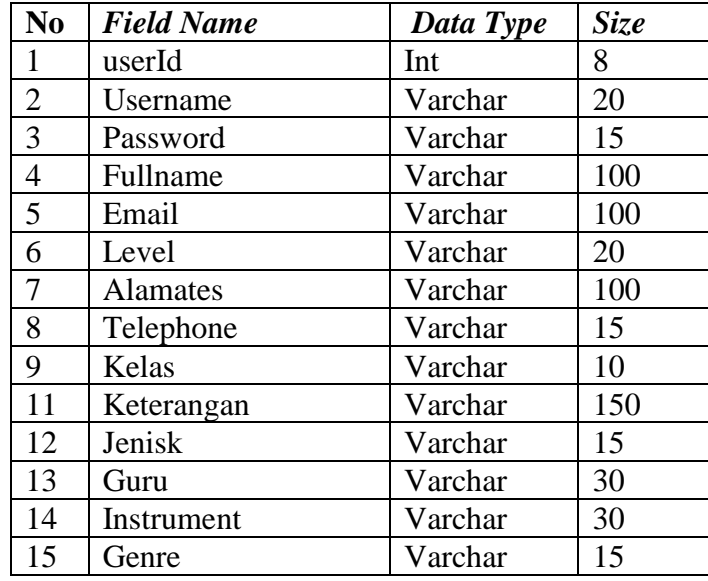

2. Nama Tabel : TblResponden

*Primary key* : idResponden

*Foreign key* : tanggalsurvey

**Tabel 4.7** Spesifikasi *File* Tabel Responden

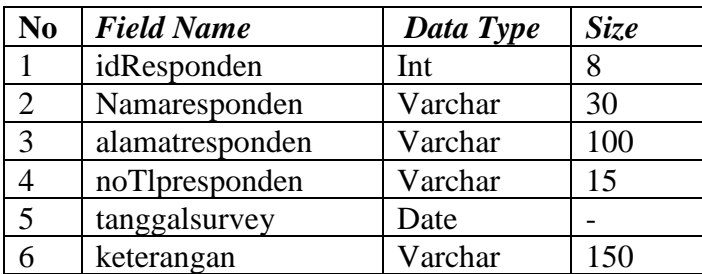

3. Nama Tabel : TblGroup

*Primary key* : groupid

*Foreign key* : -

**Tabel 4.8** Spesifikasi *File* Tabel *Group*

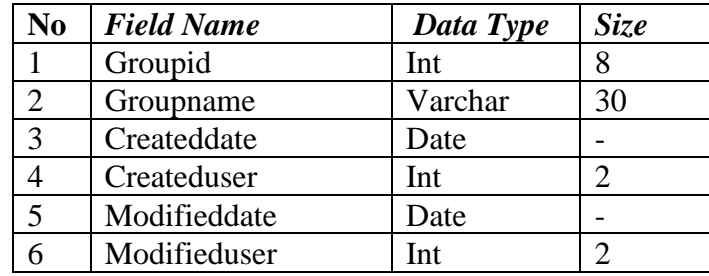

4. Nama Tabel : TblPertanyaan

*Primary key* : idPertanyaan

*Foreign key* : groupid

**Tabel 4.9** Spesifikasi *File* Tabel Pertanyaan

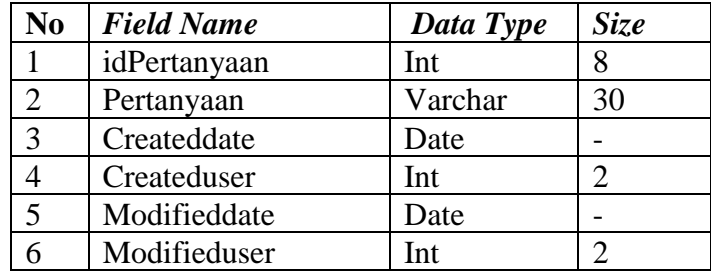

5. Nama Tabel : TblKuesioner

*Primary key* : idkuesioner

*Foreign key* : idPertanyaan

**Tabel 4.10** Spesif ikasi *File* Tabel Kuesioner

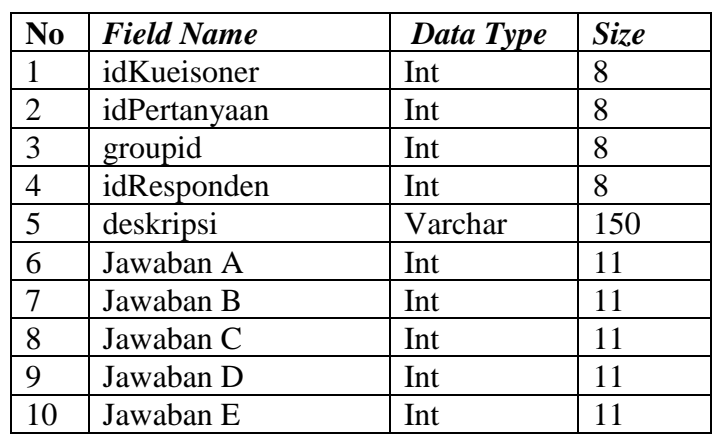

### **4.5 Rancangan** *Interface* **Sistem**

Tahap ini merupakan tahap perancangan *interface* (antar muka) sistem atau rancangan *input* dan *output* sistem. Rancangan ini dibuat guna menjadi acuan untuk pembuatan sistem yang dirancang, berikut rancangan *input* dan *output*  sistem yang diusulkan :

## 1. Halaman Login

Merupakan halaman yang digunakan untuk user baik admin maupun *customer*  masuk ke dalam sistem. *Login* dilakukan dengan memasukan *username* dan *password* yang akan divalidasi untuk masuk ke dalam sistem, berikut gambaran halaman login yang dirancang :

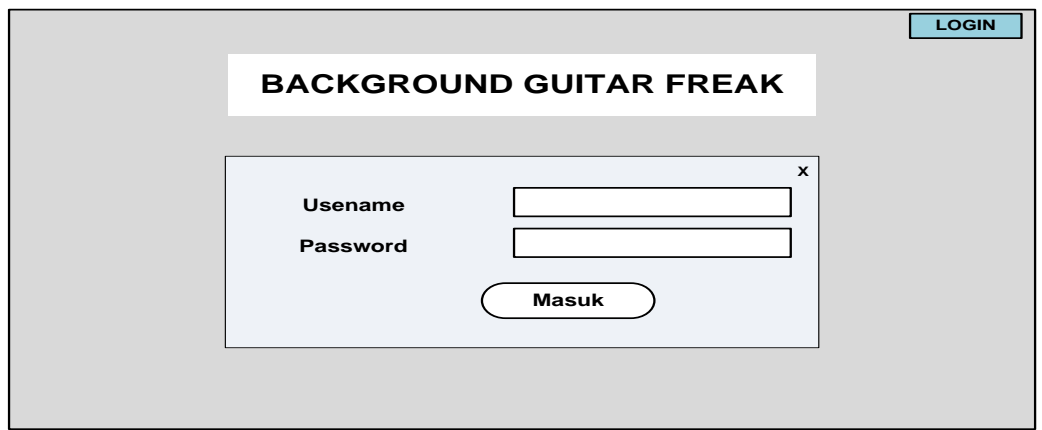

**Gambar 4.10** Halaman Login

## 2. Halaman Utama Admin (*Home*)

Halaman ini merupakan rancangan halaman utama yang digunakan oleh admin,berikut gambaran dari rancangan halaman utama yang diusulkan :

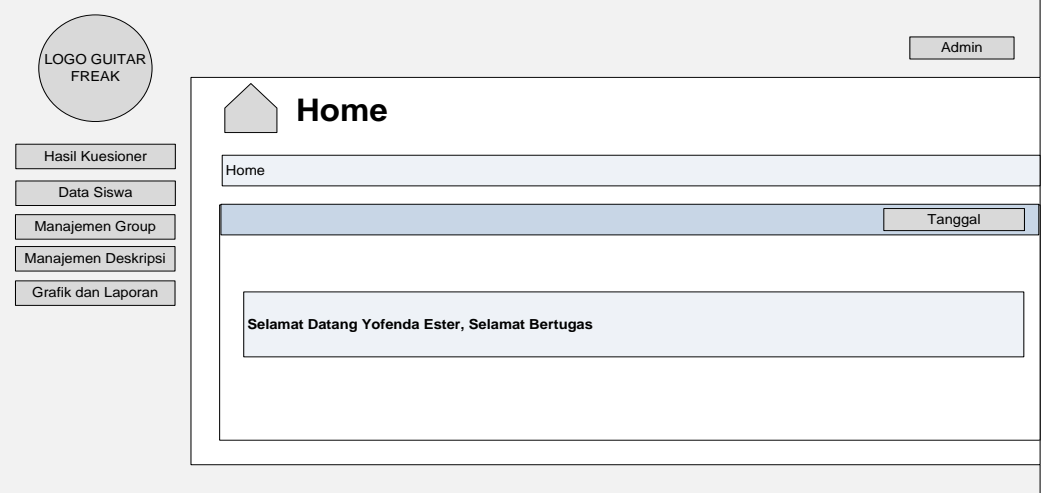

**Gambar 4.11** Halaman Utama Admin

## 3. Halaman Data Siswa

Pada halaman data siswa ini merupakan rancangan halaman yang digunakan admin untuk mengelola seluruh data siswa mulai dari menambah, mengedit, hingga menghapus data siswa yang ada pada sistem nanti. Berikut gambaran dari rancangan halaman data siswa yang diusulkan :

| LOGO GUITAR<br><b>FREAK</b>                                  |     |                   |       |       |       |       | Admin    |
|--------------------------------------------------------------|-----|-------------------|-------|-------|-------|-------|----------|
|                                                              |     | <b>Data Siswa</b> |       |       |       |       |          |
| Hasil Kuesioner<br>Data Siswa                                | =   | <b>Siswa</b>      |       |       |       |       | + Tambah |
| Manajemen Group<br>Manajemen Deskripsi<br>Grafik dan Laporan | No. | Nama Lengkap      | Email | Nilai | Grade | Level | Aksi     |
|                                                              |     |                   |       |       |       |       |          |
|                                                              |     |                   |       |       |       |       |          |

**4.12** Halaman Kelola Data Siswa

## 4. Halaman *Input* Data Siswa

Halaman ini merupakan halaman yang digunakan admin untuk memasukan atau *input* data – data terkait tentang informasi siswa, kemudian data yang sudah dimasukan tersebut akan disimpan dalam *database* sistem.

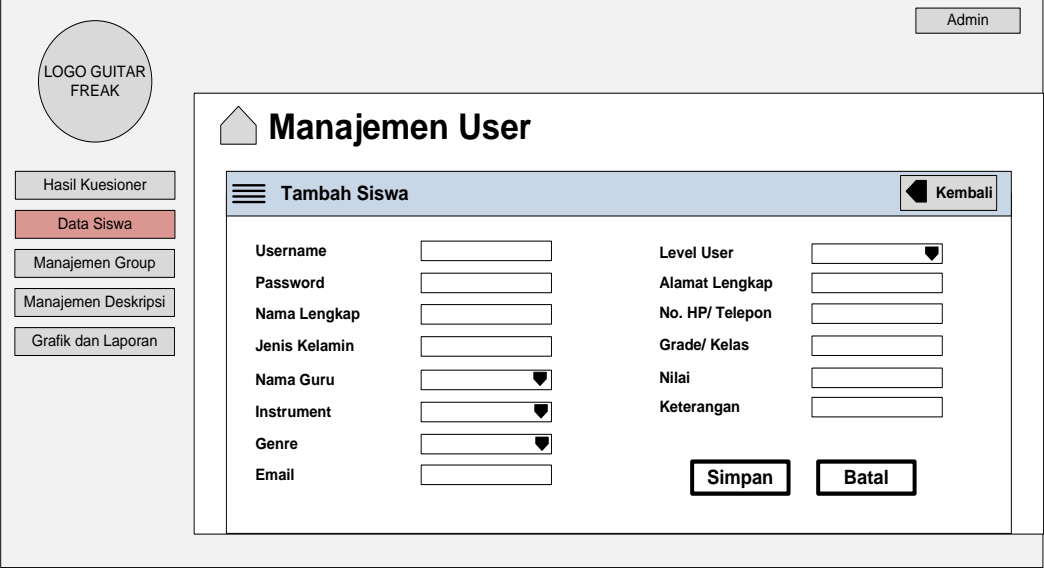

**Gambar 4.13** Halaman *Input* Data Siswa

## 5. Halaman Manajemen *Group*

Merupakan rancangan halaman yang digunakan untuk menampilkan grup kuesioner, halaman ini digunakan admin jika ingin menambah *sub group* dari kumpulan pertanyaan – pertanyaan pada kuesioner. Berikut gambaran rancangan halaman manajemen *group* yang diusulkan :

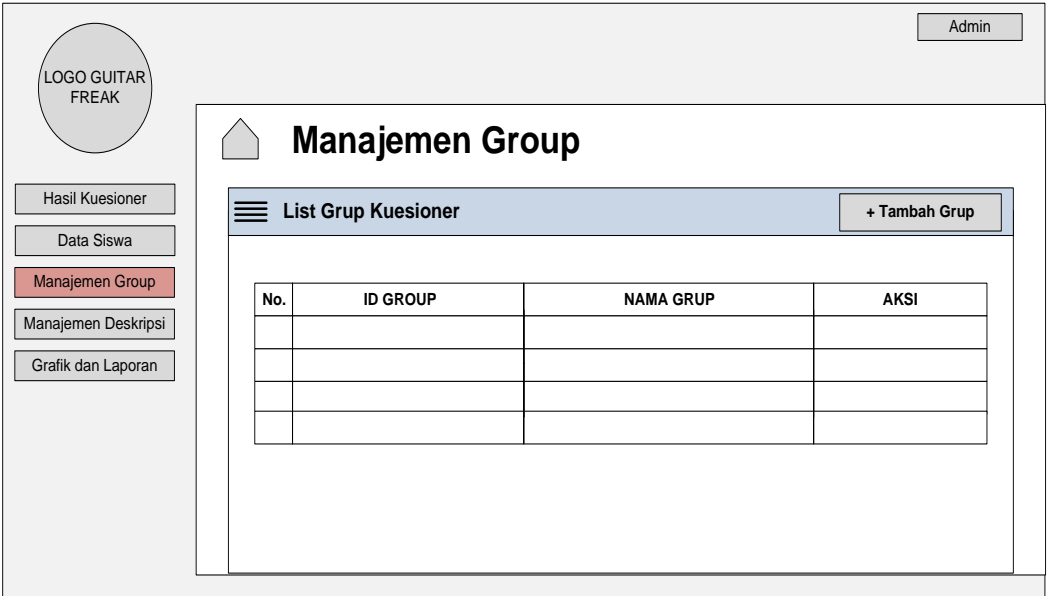

**Gambar 4.14** Halaman Manajemen *Group*

# 6. Halaman Tambah *Group*

Halaman ini merupakan rancangan halaman yang digunakan admin untuk

menambah *sub group* kuesioner baru ke dalam sistem.

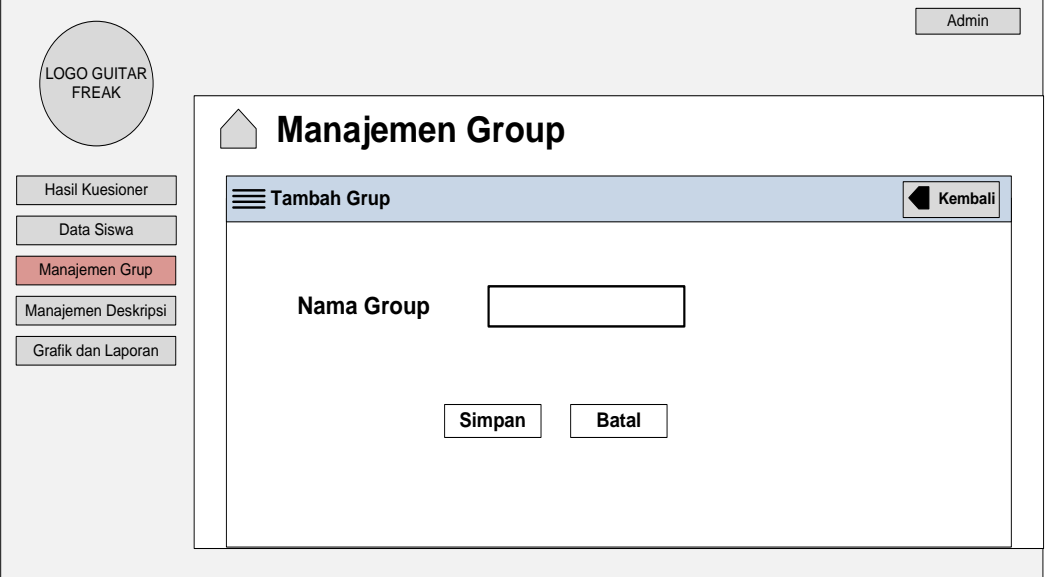

**Gambar 4.15** Halaman Tambah *Group*

## 7. Halaman Manajemen Deskripsi

Merupakan rancangan halaman yang digunakan admin untuk menampilkan serta mengelola pertanyaan – pertanyaan untuk kuesioner. Berikut gambaran rancangan halaman yang diusulkan :

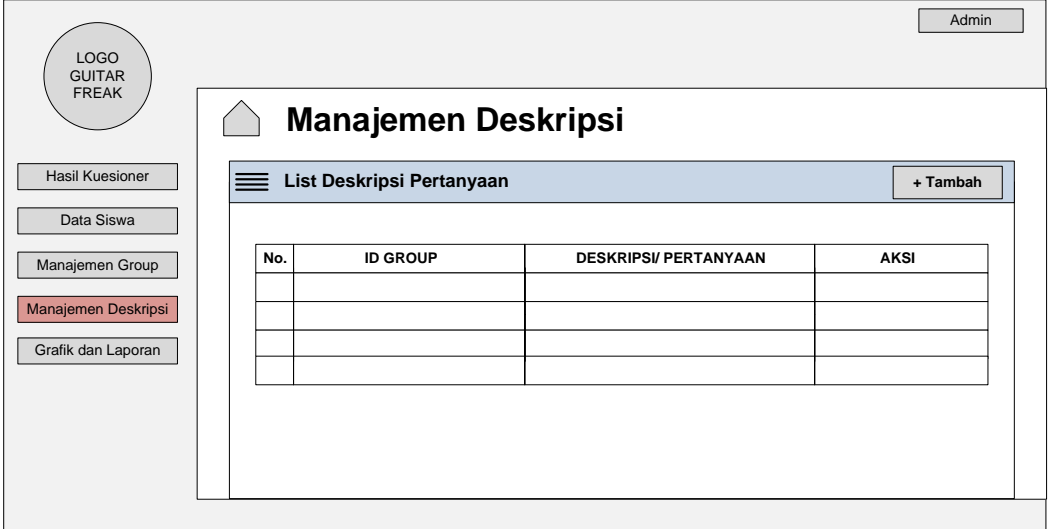

**Gambar 4.16** Halaman Manajemen Deskripsi

8. Halaman Tambah Deskripsi Pertanyan

Merupakan rancangan dari halaman yang digunakan admin untuk menambah atau memasukan deskripsi pertanyaan pada kuesioner. Berikut gambaran dari rancangan halaman tambah deskripsi pertanyaan yang diusulkan :

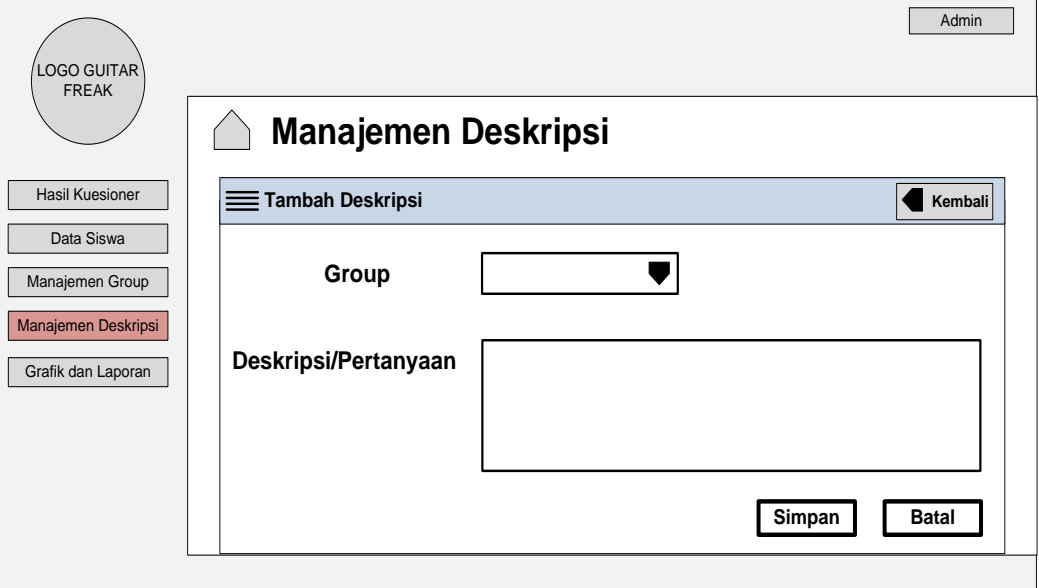

**Gambar 4.17** Halaman Tambah Deskripsi Pertanyaan

## 9. Halaman Laporan Hasil Kuesioner

Merupakan rancangan halaman yang digunakan admin untuk mengelola hasil kuesioner secara keseluruhan dalam bentuk sebuah laporan. Berikut gambaran dari rancangan yang diusulkan :

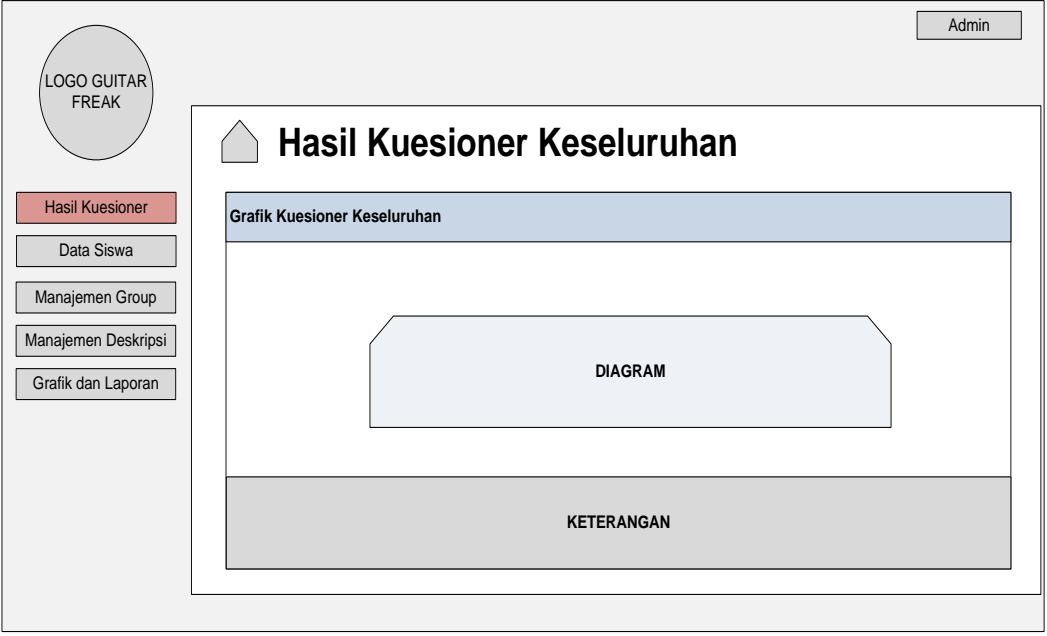

**Gambar 4.18** Halaman Hasil Kuesioner

# 10. Halaman Utama Responden (Siswa)

Merupakan halaman yang dirancang untuk digunakan *customer* atau siswa sebagai responden untuk mengisi kuesioner. Berikut gambran dari rancangan halaman yang diusulkan :

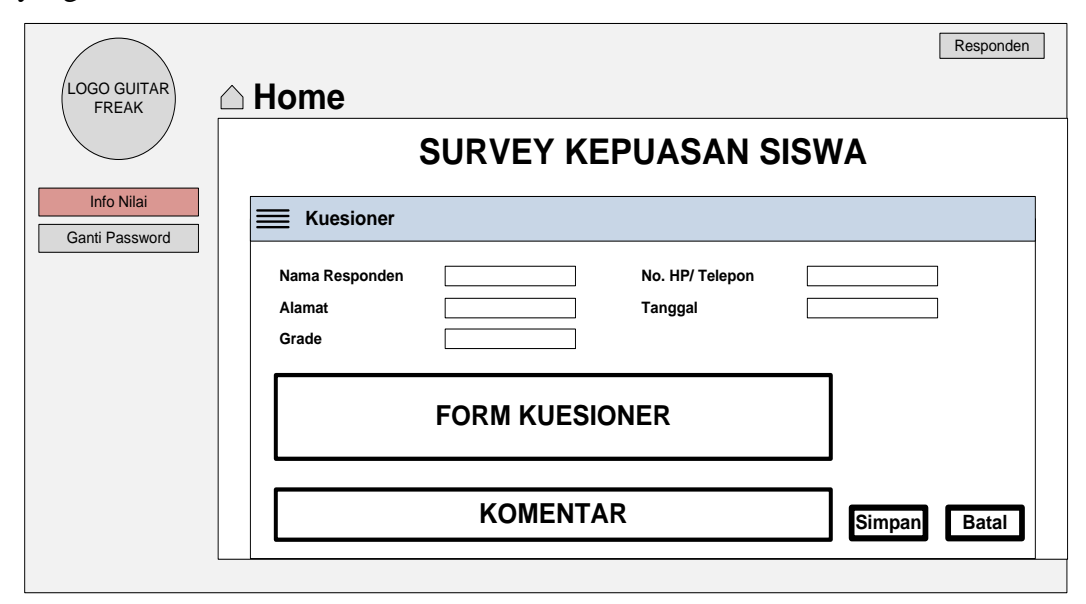

**Gambar 4.19** Halaman Utama Responden (Siswa)

## 11. Halaman Ganti *Password*

Pada halaman ini dirancang untuk digunakan *customer* mengganti kata sandi pada sistem. Berikut gambaran rancangan yang diusulkan :

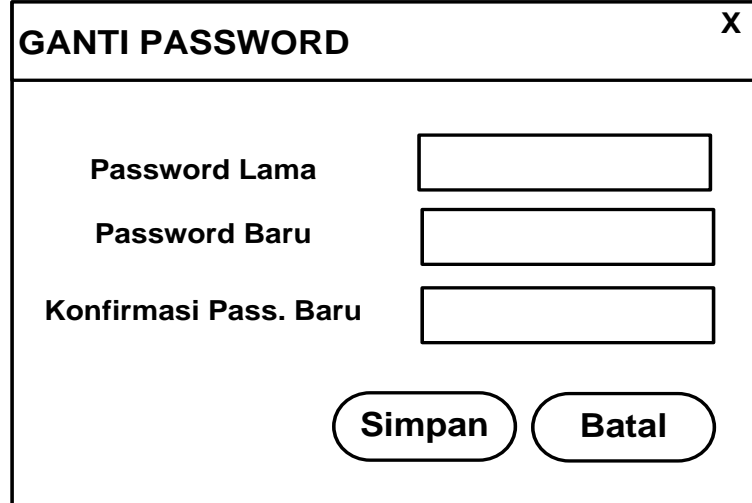

**Gambar 4.20** Halaman Ganti *Password*

# 12. Halaman Info Nilai

Halaman ini merupakan halaman yang menampilkan data berupa nilai siswa setelah pengisian kuesioner dilakukan pada sistem *customer* (responden). Berikut tampilan rancangan yang diusulkan :

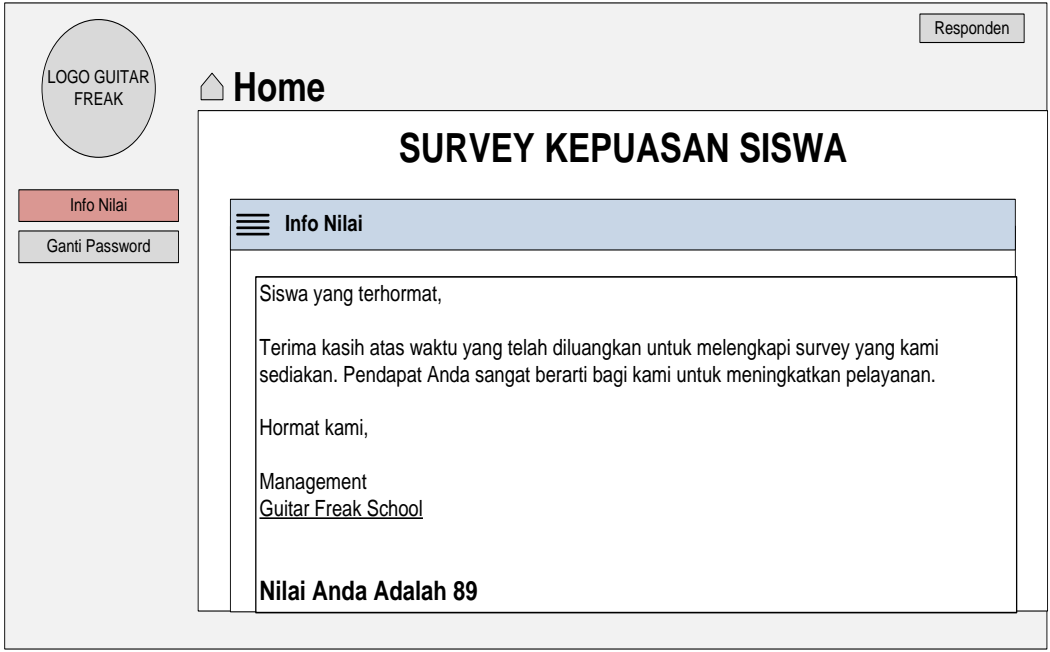

**Gambar 4.21** Halaman Info Nilai

## 13. Halaman Grafik dan Laporan

Merupakan halaman yang menampilkan hasil perhitungan kuesioner – kuesioner berupa laporan dan grafik. Berikut rancangan yang diusulkan :

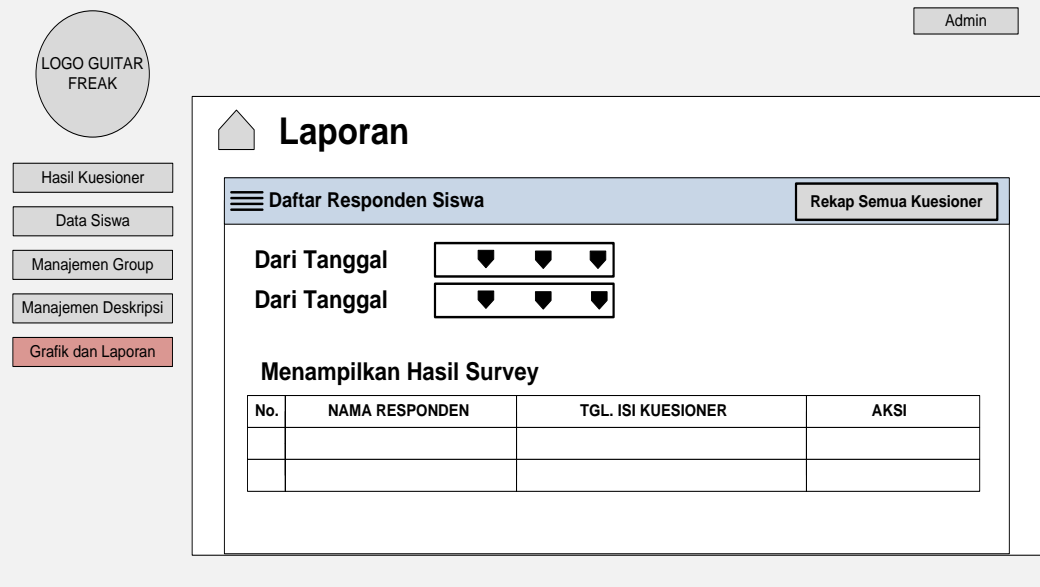

**Gambar 4.22** Halaman Grafik dan Laporan

# 14. Halaman *Output* Laporan

Rancangan halaman ini merupakan halaman yang digunakan untuk menampilkan hasil penilaian kuesioner secara keseluruhan yang telah dikelompokkan berdasarkan jawaban dan sesuai dengan responden yang menilai. Berikut gambaran rancangan yang diusulkan :

|     | Kembali  |                                  |           |           |           | <b>Cetak</b> |
|-----|----------|----------------------------------|-----------|-----------|-----------|--------------|
|     |          | <b>REKAP KUESIONER RESPONDEN</b> |           |           |           |              |
|     |          |                                  |           |           |           |              |
|     |          |                                  |           |           |           |              |
| No. | ID Group | Deskripsi Pertanyaan             | Jawaban A | Jawaban B | Jawaban C | Jawaban D    |
|     |          |                                  |           |           |           |              |
|     |          |                                  |           |           |           |              |
|     |          |                                  |           |           |           |              |
|     |          | <b>TOTAL</b>                     |           |           |           |              |
|     |          |                                  |           |           |           |              |
|     |          |                                  |           |           |           |              |
|     |          |                                  |           |           |           |              |
|     |          |                                  |           |           |           |              |
|     |          |                                  |           |           |           |              |

**Gambar 4.23** Halaman *Output* Laporan

#### **4.6 Pengembangan Sistem**

Dalam proses pengembangan sistem, diperlukan beberapa komponen *hardware*  dan *software* beserta masing – masing spesifikasi komponen. Berikut komponen – komponen yang diperlukan, meliputi :

#### **4.6.1 Komponen Hardware**

Perangkat keras yang digunakan dalam mengembangkan sistem ini dan menjadi lingkungan pengujian adalah:

- 1. Processor Intel Core-i3 CPU 2,53GHz.
- 2. RAM 2 GB.
- 3. Operation system windows 7.

### **4.6.2 Perangkat Software**

Perangkat lunak yang digunakan dalam mengembangkan sistem ini adalah:

- 1. PHP (Bahasa Pemograman atau IDE)
- 2. *Sublime Text (Reporting application)*
- 3. XAMPP (*Administrator Mysql*)

### **4.7 Implementasi Program**

Implementasi perangkat lunak secara garis besar dapat dilihat pada setiap rancangan tampilan program berdasarkan hasil pembahasan rancangan program.

### **4.7.1 Tampilan Login**

Pada tampilan halaman *login* sistem ini, akan muncul sebelum *user* memasuki halaman utama website baik sebagai *customer* ataupun admin. Untuk melakukan *login*, *user* akan memasukkan username dan password. Kemudian halaman utama akan terbuka sesuai validasi *username* dan *password* yang dimasukkan sebagai admin atau *customer*.

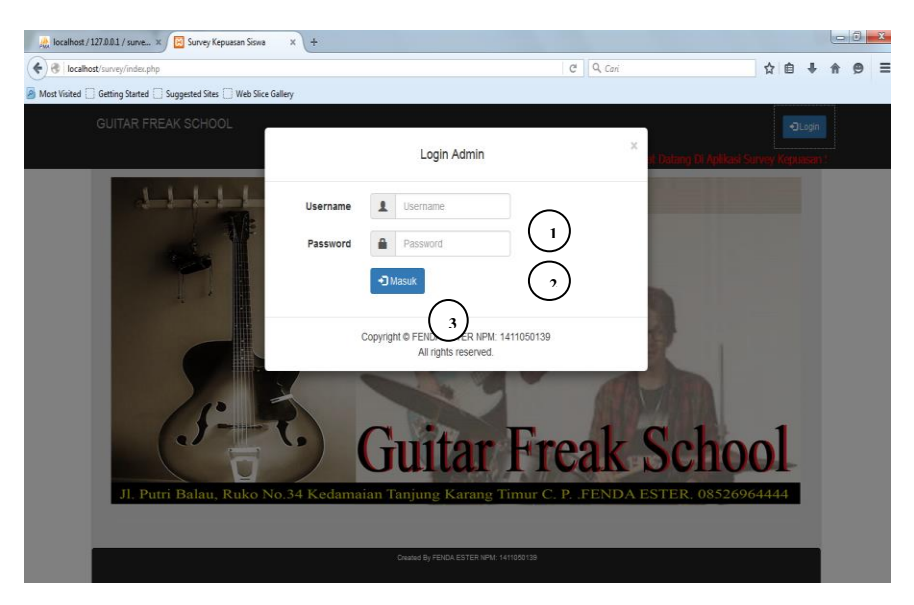

**Gambar 4.24** Tampilan Halaman *Login*

## **Keterangan :**

- 1. *TextField* (*Username*), kolom yang harus diisi dengan *username* yang sesuai untuk *login*.
- 2. *Textfield* (*Password*), kolom yang harus diisi dengan *password* yang sesuai untuk *login*.
- 3. *Button* (Masuk), *button* yang di pilih setelah *username* dan *password* sudah terisi untuk *login* ke halaman utama *website.*

### **4.7.2 Tampilan Halaman Utama Admin**

Pada tampilan menu ini admin *Guitar Freak School* mengelola seluruh data pada sistem dan hasil perhitungan Skala *Likert* (Indeks Kepuasan Pelanggan) untuk dikelola menjadi laporan. Untuk bisa mengakses menu ini, admin harus melakukan *login*. Setelah melakukan *login*, admin baru dapat mengakses menu – menu yang ada didalam sistem.

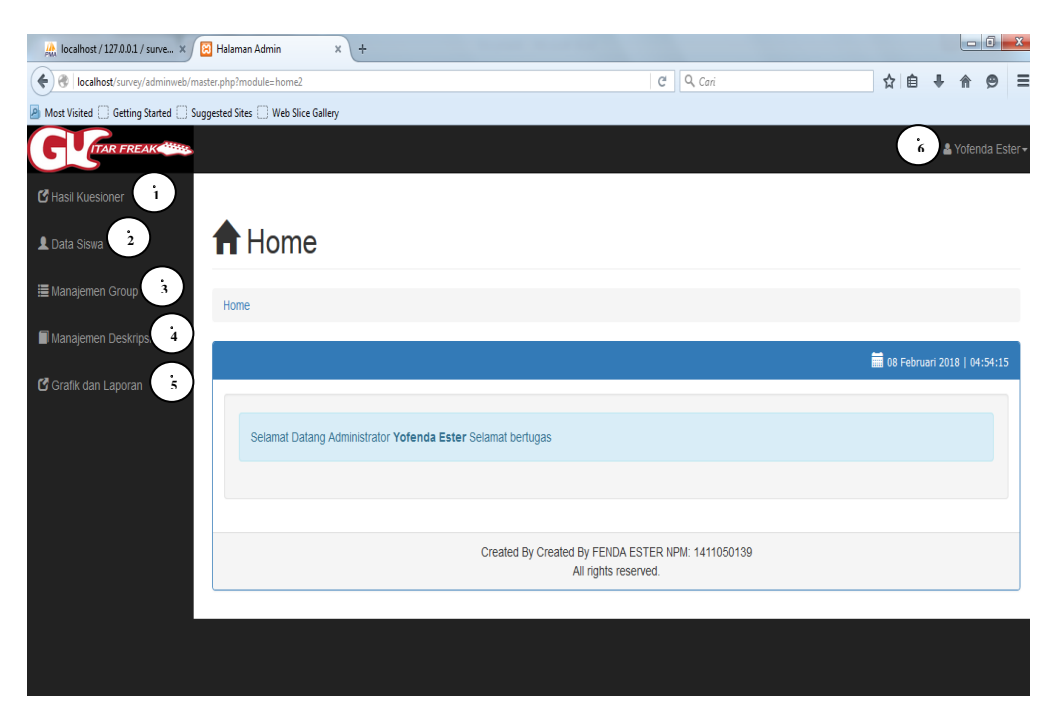

**Gambar 4.25** Halaman Utama Admin

### **Keterangan :**

- 1. Menu Hasil Kuesioner, untuk mengelola data hasil kuesioner secara keseluruhan.
- 2. Menu Data Siswa, untuk mengelola data siswa.
- 3. Menu Manajemen *Group,* untuk mengelola data klasifikasi pertanyaan dalam kuesioner .
- 4. Menu Manajemen Deskripsi, untuk mengelola pertanyaan kuesioner.
- 5. Menu Grafik dan Laporan, untuk mengelola hasil perhitungan indeks kepuasan pelanggan (Skala *Likert)* pada sistem.
- 6. *Button* (Logout & Ganti *Password*), untuk mengganti *password* akun dan *logout* dari halaman utama admin.

### **4.7.3 Tampilan Halaman** *Input* **Data Siswa (Menu Data Siswa)**

Pada tampilan menu ini admin menggunakan halaman ini untuk menginput seluruh informasi atau data siswa pada sistem.

| A localhost:8080 / 127.0.0.1 x | <b>B</b> Halaman Admin<br>$\times$                                                              |                                |                                                                        |                      | $\boxed{\mathcal{M}}$ $\boxed{\phantom{1}}$ $\boxed{\phantom{1}}$ | $\mathbf{x}$                |
|--------------------------------|-------------------------------------------------------------------------------------------------|--------------------------------|------------------------------------------------------------------------|----------------------|-------------------------------------------------------------------|-----------------------------|
| C<br>$\leftarrow$<br>⇧         |                                                                                                 |                                | 1 localhost:8080/survey/adminweb/master.php?module=user&act=tambahuser |                      | 只配☆                                                               | $\overline{a}$<br>$\bullet$ |
|                                | :.: Apps For quick access, place your bookmarks here on the bookmarks bar. Import bookmarks now |                                |                                                                        |                      |                                                                   |                             |
| <b>ITAR FREAK COMM</b>         |                                                                                                 |                                |                                                                        |                      | & Yofenda Ester -                                                 |                             |
| Hasil Kuesioner                |                                                                                                 |                                |                                                                        |                      |                                                                   |                             |
| <b>1</b> Data Siswa            | <b>E</b> Tambah User                                                                            |                                |                                                                        | $\leftarrow$ Kembali |                                                                   |                             |
| <b>III</b> Manajemen Group     | Usemame                                                                                         | $\overline{\mathbf{r}}$        | Usemame                                                                |                      |                                                                   |                             |
| Manajemen Deskripsi            | Password                                                                                        | A                              | Password                                                               |                      |                                                                   |                             |
| Grafik dan Laporan             | Nama Lengkap                                                                                    | ۰                              | Nama Lengkap                                                           |                      |                                                                   |                             |
|                                | Jenis Kelamin                                                                                   | $\mathbb{R}^2$                 | Laki-Laki                                                              |                      |                                                                   |                             |
|                                | Nama Guru                                                                                       | $\overline{\mathbf{M}}$        | Nama Guru                                                              |                      |                                                                   |                             |
|                                | Instrument                                                                                      | $\mathbb{X}_\bullet^{\bullet}$ |                                                                        |                      |                                                                   |                             |
|                                | Genre                                                                                           | $\mathbb{X}^{\!s}_\ast$        |                                                                        |                      |                                                                   |                             |
|                                | Email                                                                                           | м                              | Email                                                                  |                      |                                                                   |                             |
|                                | <b>Level Admin</b>                                                                              | $\bowtie$                      | Admin Biasa                                                            |                      |                                                                   |                             |
|                                | <b>Alamat Lengkap</b>                                                                           | $\ddot{\phantom{a}}$           | Alamat Lengkap                                                         |                      |                                                                   |                             |
|                                | No Hp/Telephone                                                                                 | $\bullet$                      | Telephone                                                              |                      |                                                                   |                             |
|                                | Grade/Kelas                                                                                     | $\bullet$                      | Grade/Kelas                                                            |                      |                                                                   |                             |
|                                | Nilai                                                                                           | $\bullet$                      | Nilai                                                                  |                      |                                                                   |                             |
|                                | Keterangan                                                                                      |                                | Keterangan                                                             |                      | <b>OCANTIK</b>                                                    |                             |
|                                |                                                                                                 |                                | <b><i>Chairmann</i></b>                                                |                      | Internet access                                                   | $\overline{\phantom{a}}$    |

**Gambar 4.26** Halaman *Input* Data Siswa

# **4.7.4 Tampilan Halaman** *Input* **Deskripsi Pertanyaan Kuesioner (Menu Manajemen Deskripsi)**

Pada tampilan menu halaman ini admin dapat menginputkan beberapa deksripsi atau pertanyaan yang dikelompokkan berdasarkan aspek pelayanan yang akan di nilai dalam kuesioner.

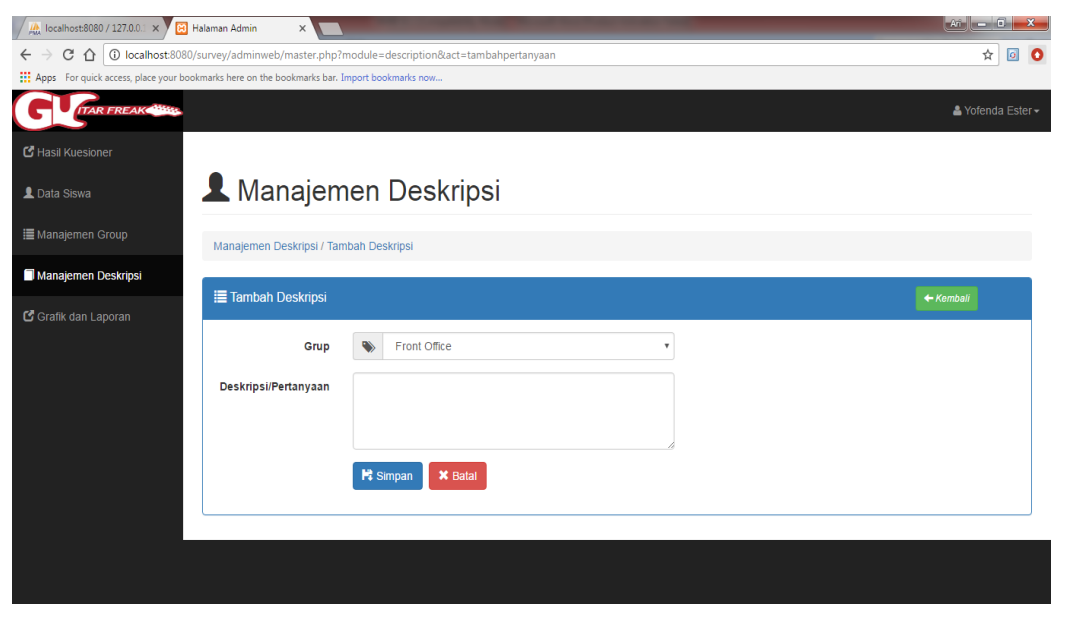

**Gambar 4.27** Halaman *Input* Deskripsi Pertanyaan Kuesioner

### **4.7.5 Tampilan Halaman Manajemen** *Group*

Pada halaman ini akan menampilkan halaman pengisian grup yang mengelompokkan deskripsi – deskripsi pertanyaan dari kuesioner. Halaman ini terletak pada menu Manajemen *Group,* berikut tampilan dari halaman ini :

|                |                              | △ ① localhost:8080/survey/adminweb/master.php?module=group<br>[11] Apps For quick access, place your bookmarks here on the bookmarks bar. Import bookmarks now |                               | ☆                 |
|----------------|------------------------------|----------------------------------------------------------------------------------------------------|-------------------------------|-------------------|
|                |                              |                                                                                                    |                               | & Yofenda Ester - |
|                |                              |                                                                                                    |                               |                   |
|                |                              |                                                                                                    |                               |                   |
|                |                              | Manajemen Group                                                                                                    |                               |                   |
|                | Manajemen Group              |                                                                                                    |                               |                   |
|                |                              |                                                                                                    |                               |                   |
|                | <b>EList Group Kuisioner</b> |                                                                                                    |                               | + Tambah Group    |
|                |                              |                                                                                                    |                               |                   |
| <b>No</b>      | <b>Grup ID</b>               | <b>Nama Grup</b>                                                                                                    | Aksi                          |                   |
| 1              | 8                            | <b>Front Office</b>                                                                                                    | $E$ Edit<br><b>III</b> Hapus  |                   |
| $\overline{2}$ | 10                           | <b>Guitar Freak School</b>                                                                                                    | <b>前 Hapus</b><br>$\chi$ Edit |                   |
| 3              | 9                            | Guru                                                                                                    | <b>III</b> Hapus<br>$E$ Edit  |                   |

**Gambar 4.28** Halaman Menu Manajemen *Group*

## **4.7.6 Tampilan Halaman Utama** *Customer*

Pada tampilan menu ini *customer Guitar Freak School* akan memilih menu info nilai untuk mengetahui nilai hasil ujian yang diperoleh, namun *customer* harus mengisi kuesioner yang otomatis muncul saat menu info nilai dipilih. Untuk bisa mengakses menu ini, *customer* harus melakukan *login*. Setelah melakukan *login*, *customer* baru dapat mengakses menu – menu yang ada didalam sistem.

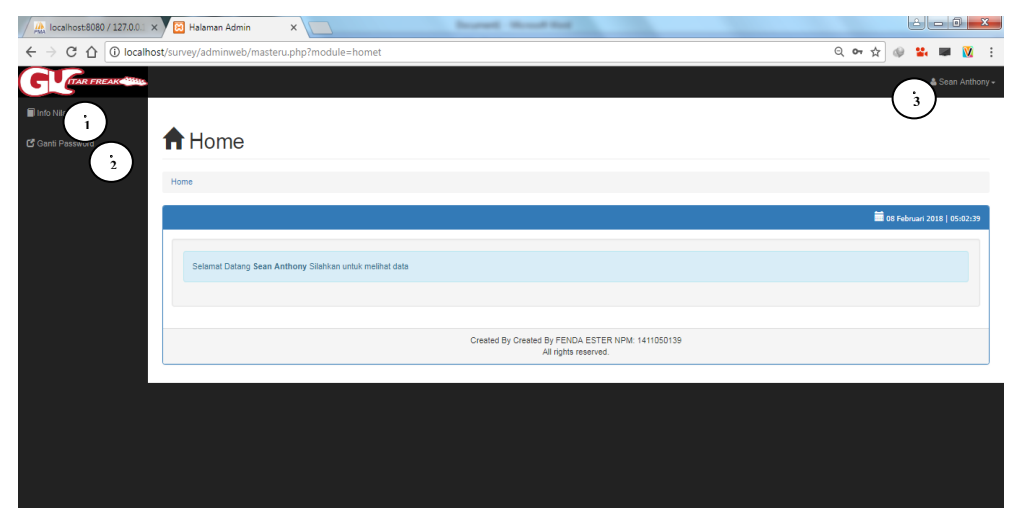

**Gambar 4.29** Halaman Utama *Customer*

#### **Keterangan :**

- 1. Menu Info Nilai, untuk menampilkan nilai hasil ujian, dan pengisian kuesioner.
- 2. Menu Ganti *Password*, untuk mengganti *password* akun *customer*.
- 3. *Button* (*Logout*), untuk *logout* dari halaman utama *customer.*

### **4.7.7 Tampilan Halaman Info Nilai**

Pada menu ini, *customer* akan mengisi kuesioner terlebih dahulu yang muncul ketika menu info nilai dipilih untuk melihat nilai hasil ujian siswa. *Customer* juga dapat mengedit nomor *handphone* pada halaman ini.

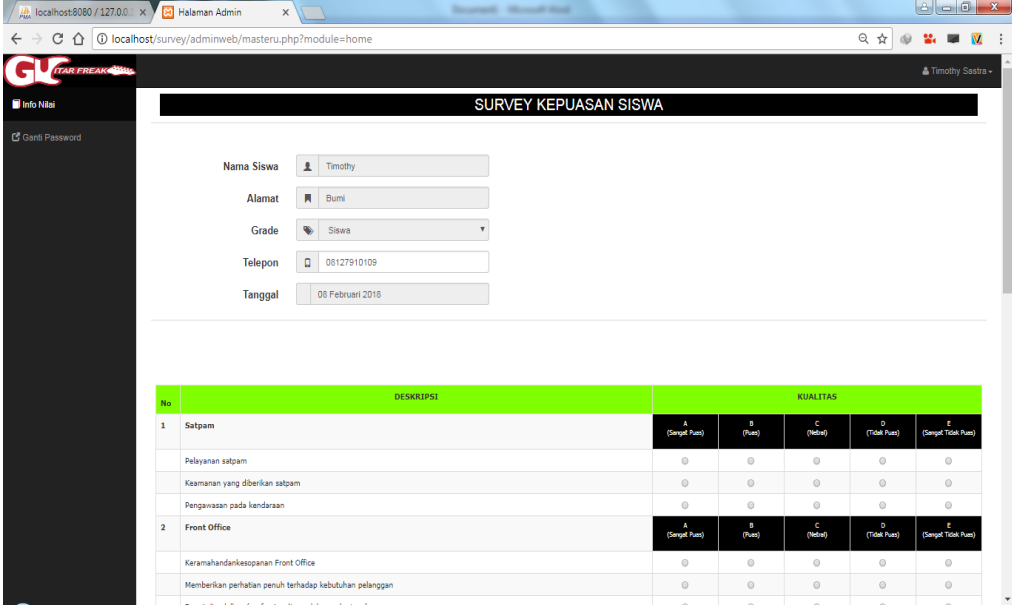

**Gambar 4.30** Halaman Info Nilai (Form Pengisian Kuesioner)

Setelah jawaban kuesioner telah terisi semua dan disimpan, maka nilai akan muncul secara otomatis. Seperti pada gambar berikut :

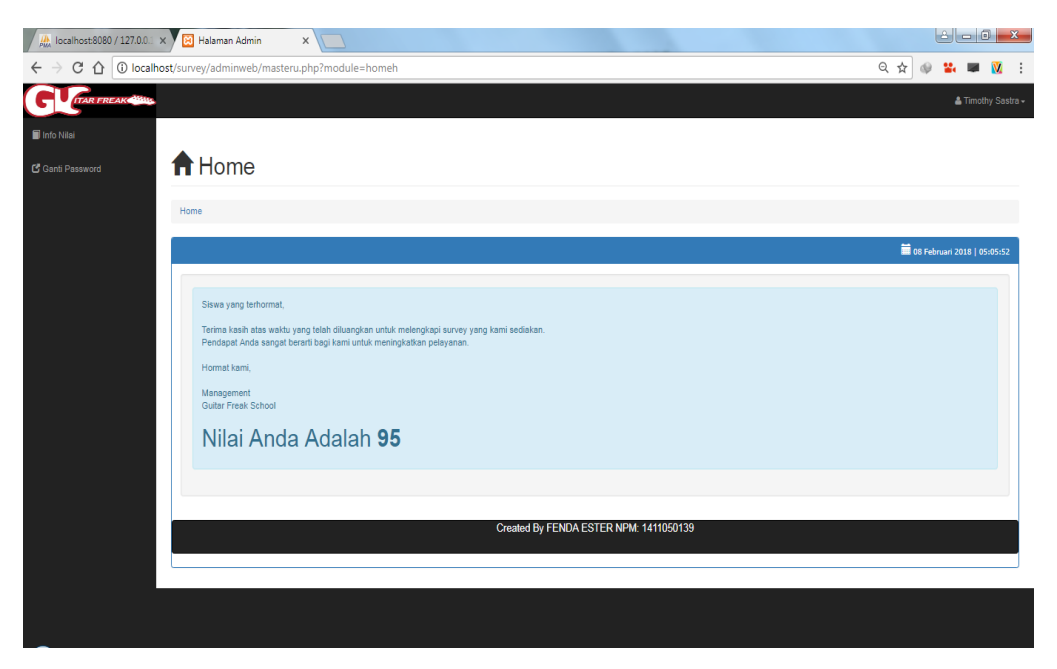

**Gambar 4.31** Halaman Info Nilai (Tampilan Nilai Setelah Kuesioner Terisi)

# **4.7.8 Tampilan Hasil Perhitungan Skala** *Likert*

Pada menu ini admin *Guitar Freak School* dapat melihat atau mengelola hasil perhitungan Skala *Likert* berdasarkan periode tertentu. Menu ini dapat menampilkan data lengkap hasil kuesioner lalu mencetak dan menyimpan laporan hasil perhitungan tersebut, yang ditunjukkan pada gambar sebagai berikut :

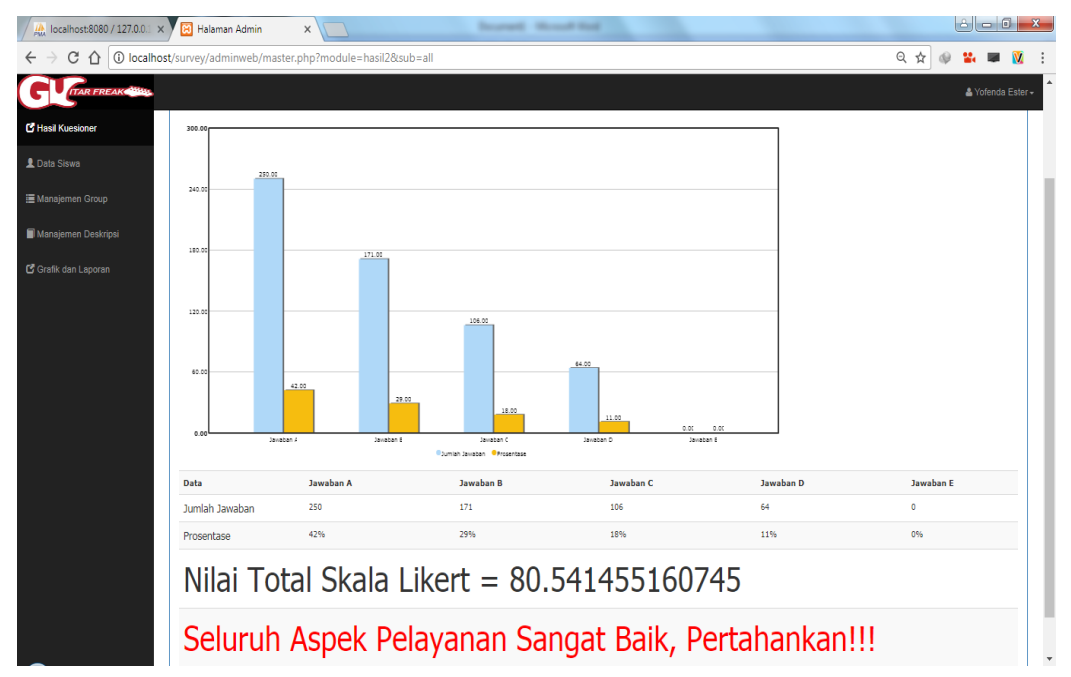

**Gambar 4.32** Tampilan Laporan Hasil Perhitungan Skala *Likert*

#### **4.7.9** *Testing* **Sistem Dengan** *Black Box*

Pengujian dilakukan untuk menjamin bahwa perangkat lunak yang dibuat memiliki kualitas yang handal dan sesuai dengan kebutuhan. Pengujian perangkat lunak ini menggunakan metode pengujian blackbox dengan *user acceptance testing* yang berfokus pada pengujian fungsional perangkat lunak yang dibuat.

### **4.8 Hasil Pengujian Sistem**

#### **4.8.1 Lingkungan Pengujian Sistem**

- 1. *Processor* Intel Core-i3 CPU 2,53GHz.
- 2. RAM 2 GB.
- 3. *Operation system* windows 7 XP.
- 4. *Perantarmukaace CPU Usage* 0% dan *memory* 665MB.

#### **4.8.2 Kesimpulan Pengujian Sistem**

Berdasarkan dari hasil pengujian, dapat disimpulkan bahwa sistem informasi indeks kepuasan pelanggan pada *Guitar Freak School* Bandar Lampung diterima 100% oleh pihak pengguna. Sistem ini juga mudah digunakan oleh *customer* atau siswa ketika melakukan pengisian kuesioner. Hal ini didukung dengan pengolahan data yang tidak rumit sehingga admin tidak mengalami kesulitan ketika menggunakan sistem indeks kepuasan pelanggan ini.